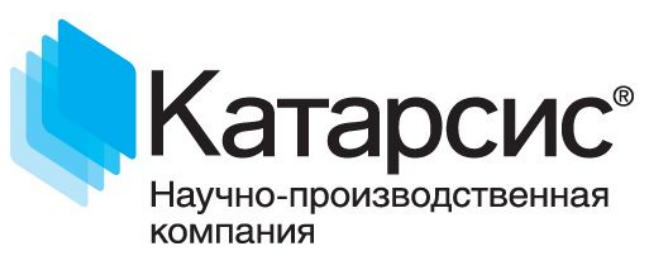

# Интерактивный портал СЗН Администрирование

Ведущие: Журавлева Валерия Платонова Валерия

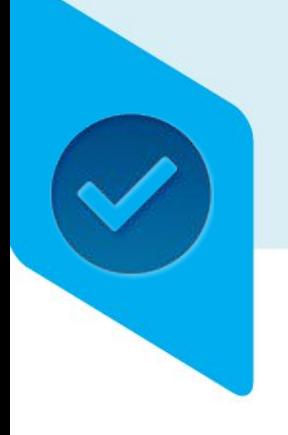

## ИАП – администрирование

•Пользователи портала. Вход в систему администрирования портала.

- •Карта сайта
- •Алгоритм создания страниц
- •Страницы ЦЗН
- •Настройки портала
- •Описание услуг

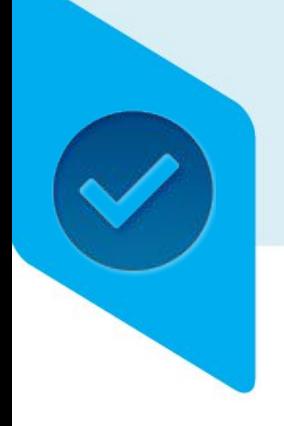

#### ИАП – администрирование

#### **•Пользователи портала. Вход в систему администрирования портала.**

- •Карта сайта
- •Алгоритм создания страниц
- •Страницы ЦЗН
- •Настройки портала
- •Описание услуг

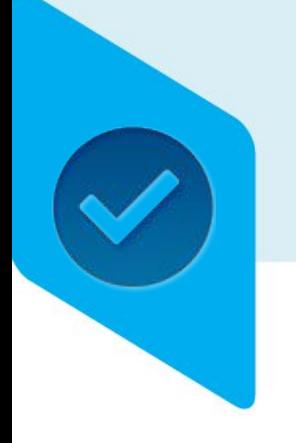

#### Учетные данные сотрудника СЗН

#### Учетные данные в системе администрировани я **ИАП**

Учетные данные сотрудника СЗН **в ПК8**

!Смена пароля доступна только в ПК Катарсис версии 8!

**=**

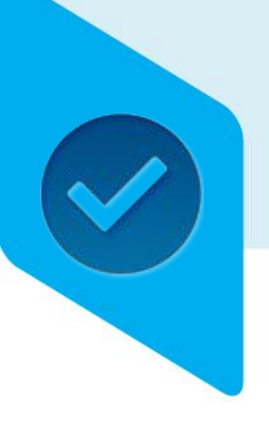

#### Роли пользователей

- Администратор интерактивного портала региональный сборка страниц интерактивного портала, подключение страниц в меню, просмотр логов портала
- Редактор интерактивного портала региональный изменение информации на страницах с общей информацией по региону и на страницах всех ЦЗН
- Редактор интерактивного портала уровня ЦЗН

изменение (добавление, удаление) информации на страницах ЦЗН, к которому относится сотрудник

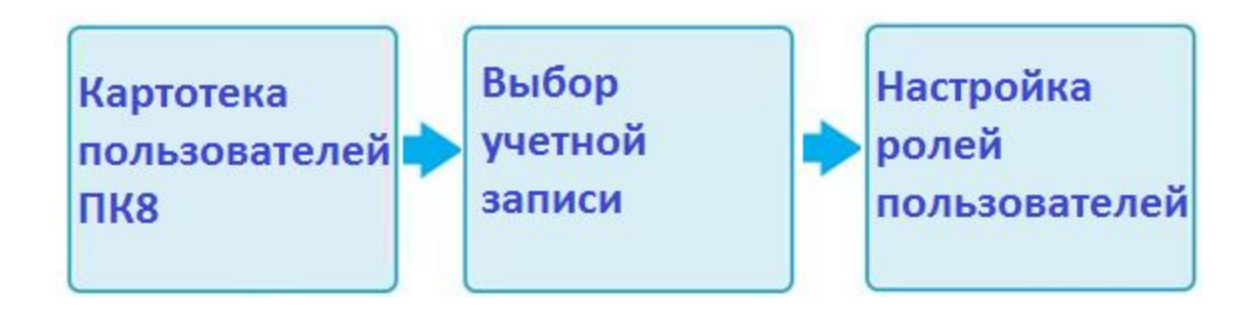

#### Настройка ролей пользователя

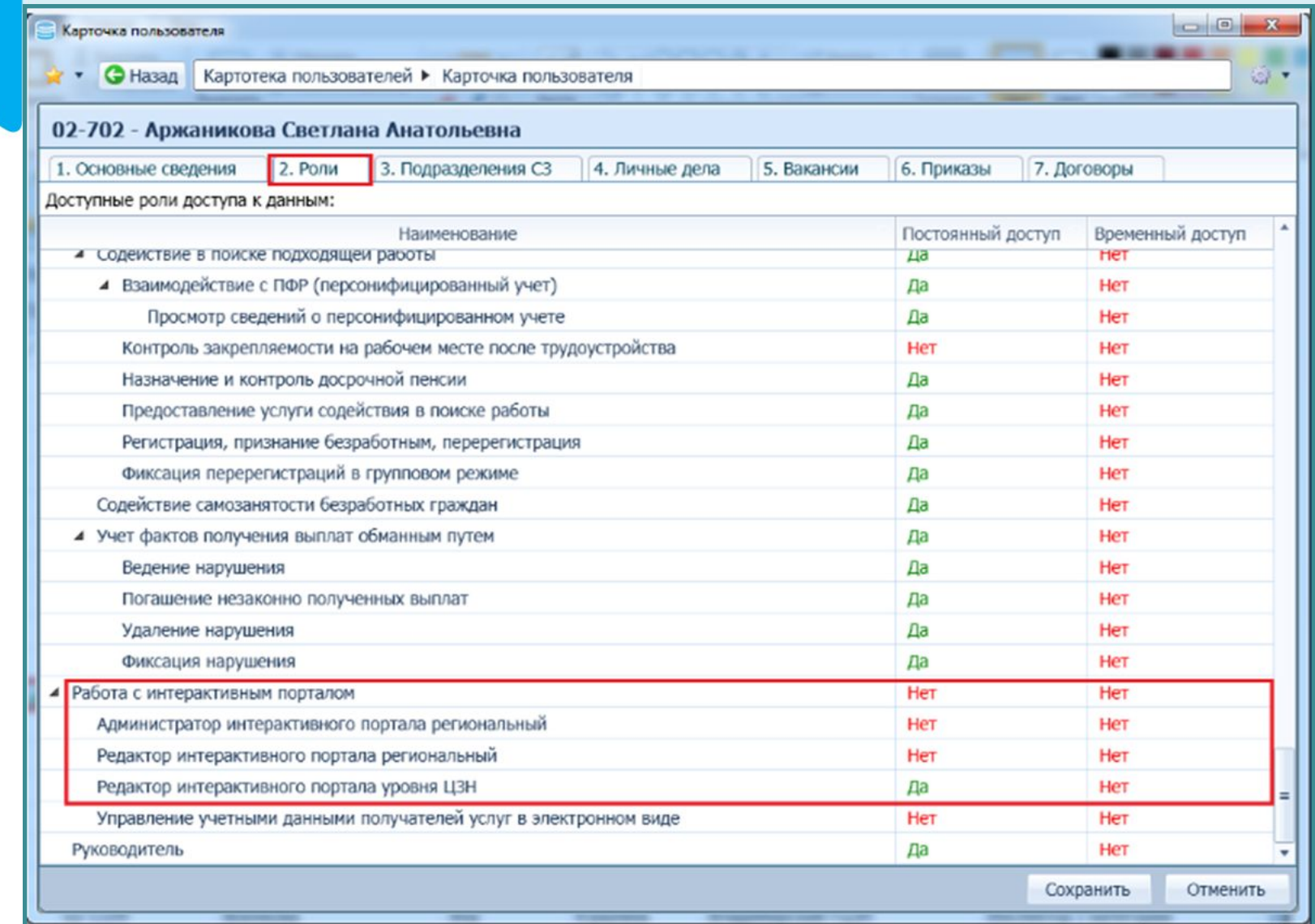

Адрес системы управления ИАП

# Адрес системы администрирования Интерактивным порталом – доменное имя + «/admin»

http://iap.omskzan.ru/admin http://krasnodar.regiontrud.ru/admin

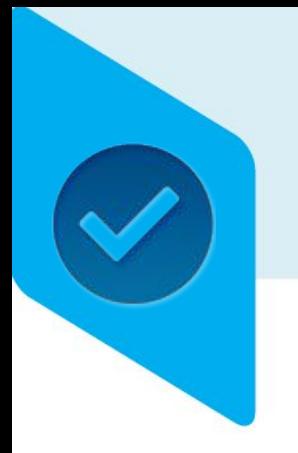

# Вход в Административную часть портала

#### Администрирование портала

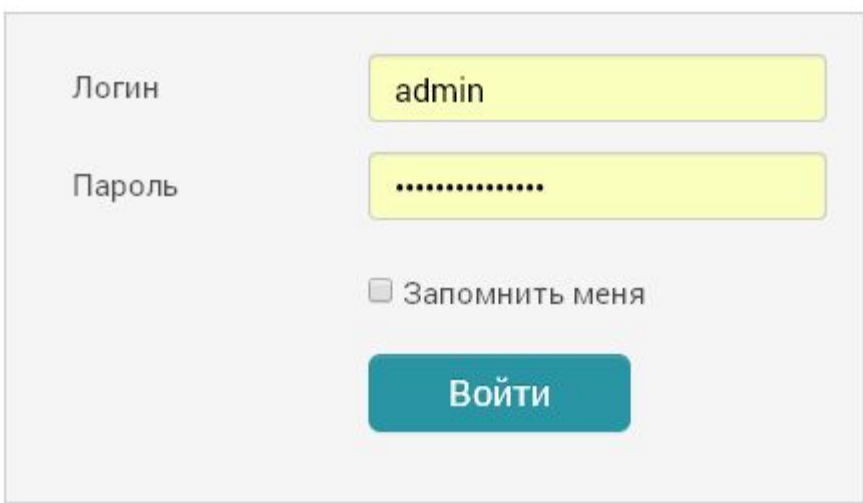

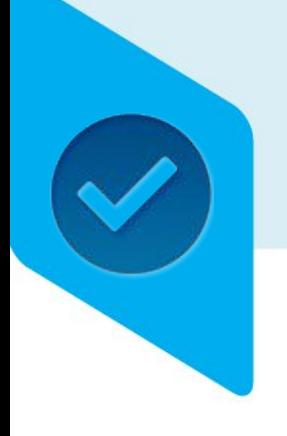

## ИАП – администрирование

•Пользователи портала. Вход в систему администрирования портала.

#### **•Карта сайта**

- •Алгоритм создания страниц
- •Страницы ЦЗН
- •Настройки портала
- •Описание услуг

# Карта сайта

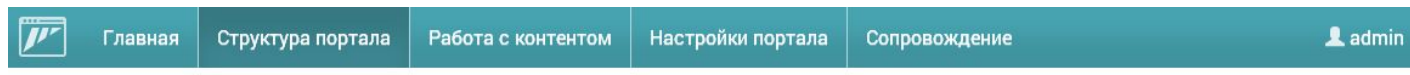

#### Карта сайта / Состав меню

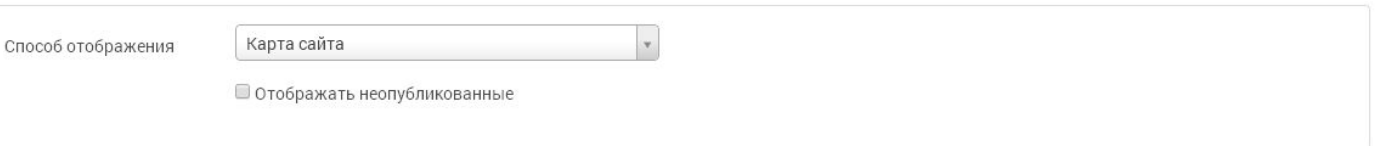

↑↓ /+⊗ 亩

#### • Главная

▲ Гражданам

Банк вакансий

Приглашаем на Мероприятия

Информация для граждан

Банк вакансий для особых категорий граждан

Услуги гражданам

Услуги в электронном виде

Статистика вакансий

Поиск учебного курса

Каталог организаций - работодателей

Ярмарки вакансий

Трудоустройство

Трудовая миграция

Формы документов

# Карта сайта

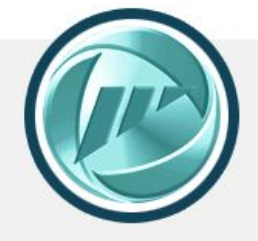

#### Интерактивный пор службы занятости Замечательного ре

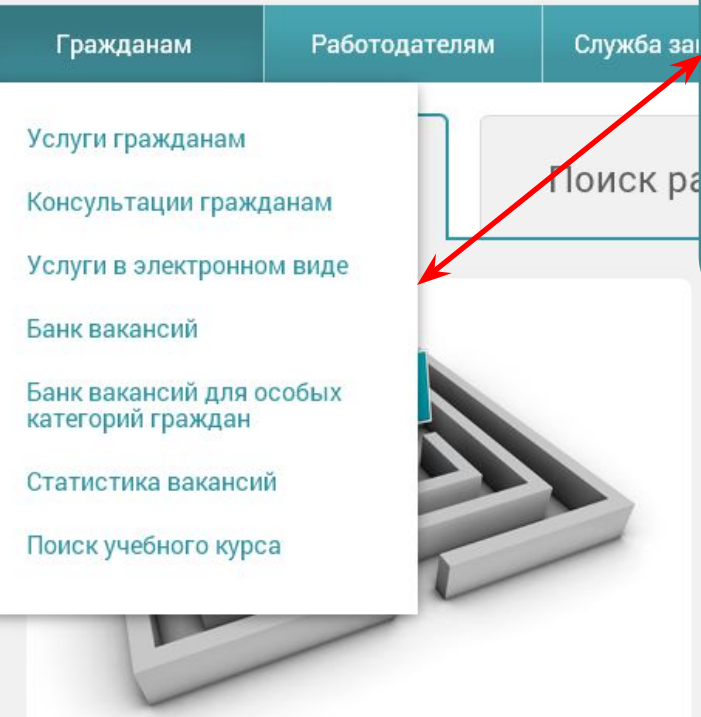

- Главная
	- Гражданам

Услуги гражданам

Консультации гражданам

Услуги в электронном виде

Банк вакансий

Банк вакансий для особых категорий граждан

 $Q$ 

Статистика вакансий

#### Поиск учебного курса

Найдите работу в банке вакансий

Например, менеджер

Профессия

Обратитесь к нашим специалистам лично или в электронном виде  $\rightarrow$ 

# Карта сайта. Элементы

#### управления

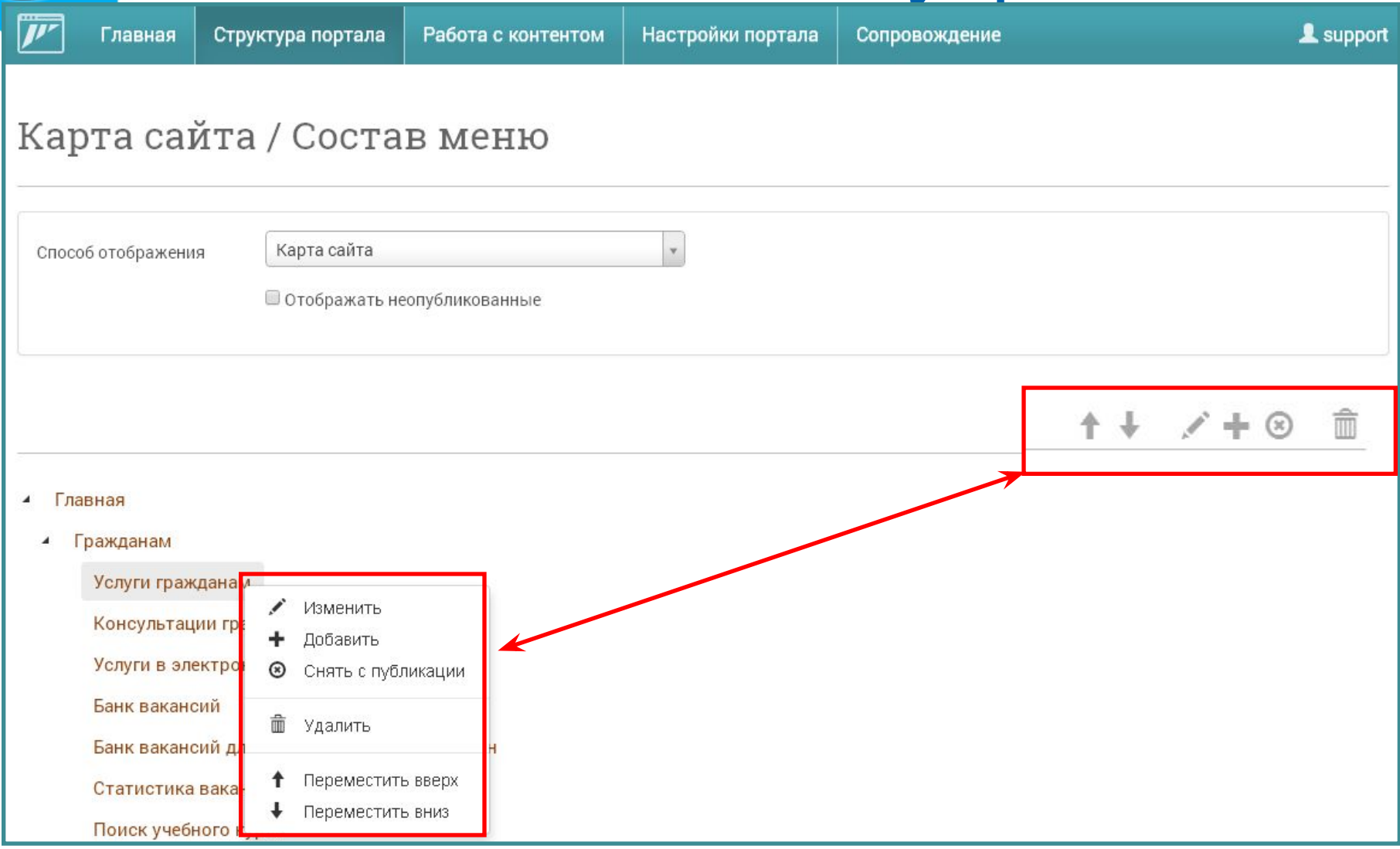

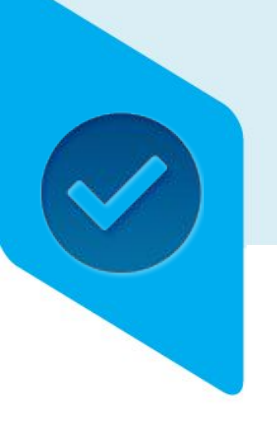

## Алгоритмы создания страниц

- Создание страниц. Описание видов страниц.
	- Страница с документами
	- Пользовательская страница с оформлением
- Размещение различных элементов
	- Размещение новостей
	- Размещение элемента «Вопрос-Ответ»
	- Размещение элемента «Фотогалерея»
	- Размещение элемента «Видеоблог»

# Типы страниц

#### **• Базовая**

Базовые страницы добавлены по умолчанию. Пример базовой страницы – Банк вакансий.

#### **• Пользовательская на основе базовой**

Страницы созданные по типу базовых страниц. Например, на основе «Списка документов».

#### **• Пользовательская**

Произвольный вид страницы, при создании которой доступен htmlредактор.

#### **• Ссылка на внешнюю страницу**

Ссылка для перехода на страницу другого сайта.

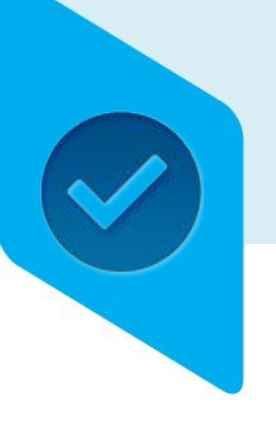

## Алгоритмы создания страниц

- Создание страниц. Описание видов страниц.
	- **• Страница с документами**
	- Пользовательская страница с оформлением
- Размещение различных элементов
	- Размещение новостей
	- Размещение элемента «Вопрос-Ответ»
	- Размещение элемента «Фотогалерея»
	- Размещение элемента «Видеоблог»

# Новый пункт меню

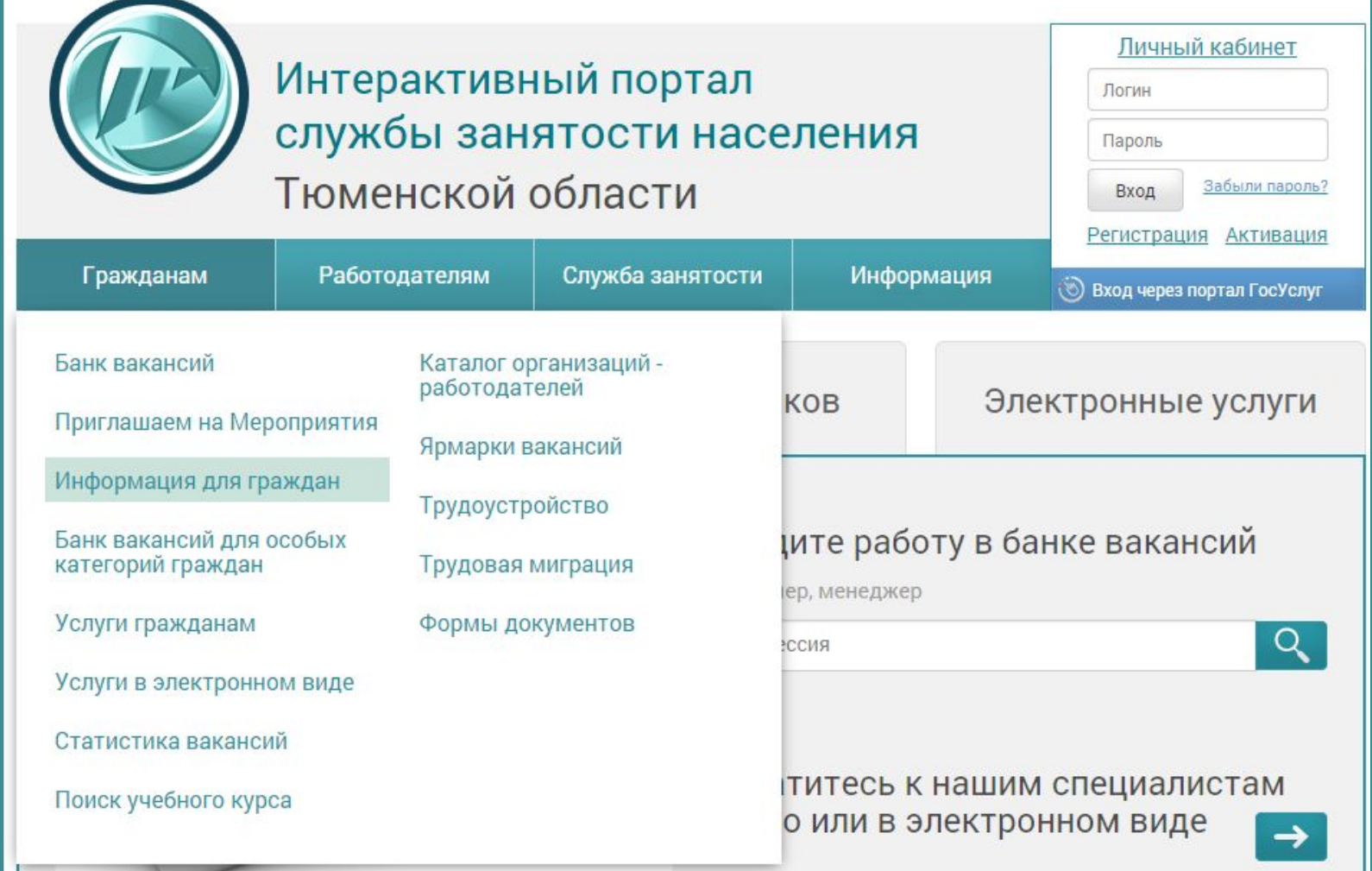

# Страница с документами

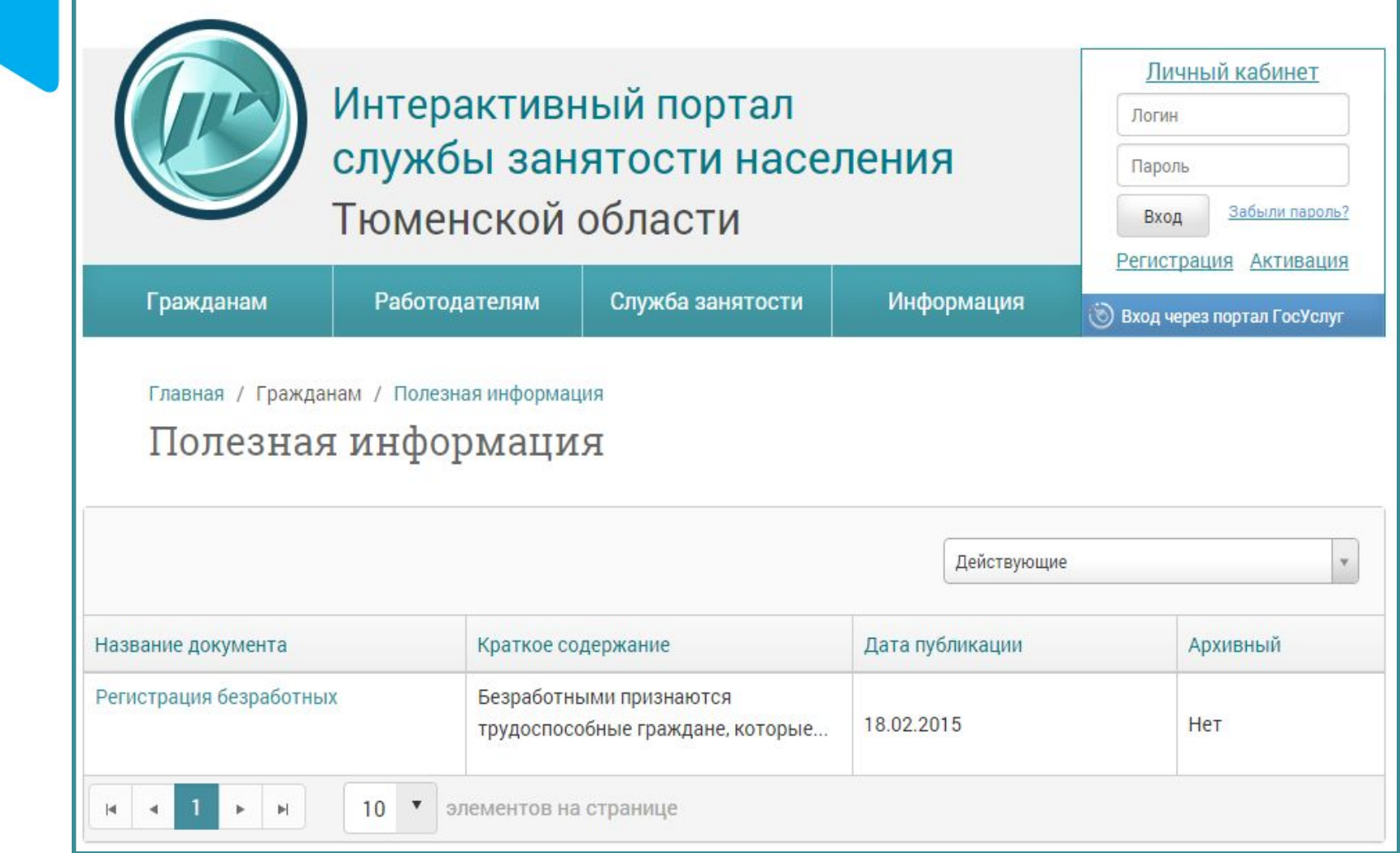

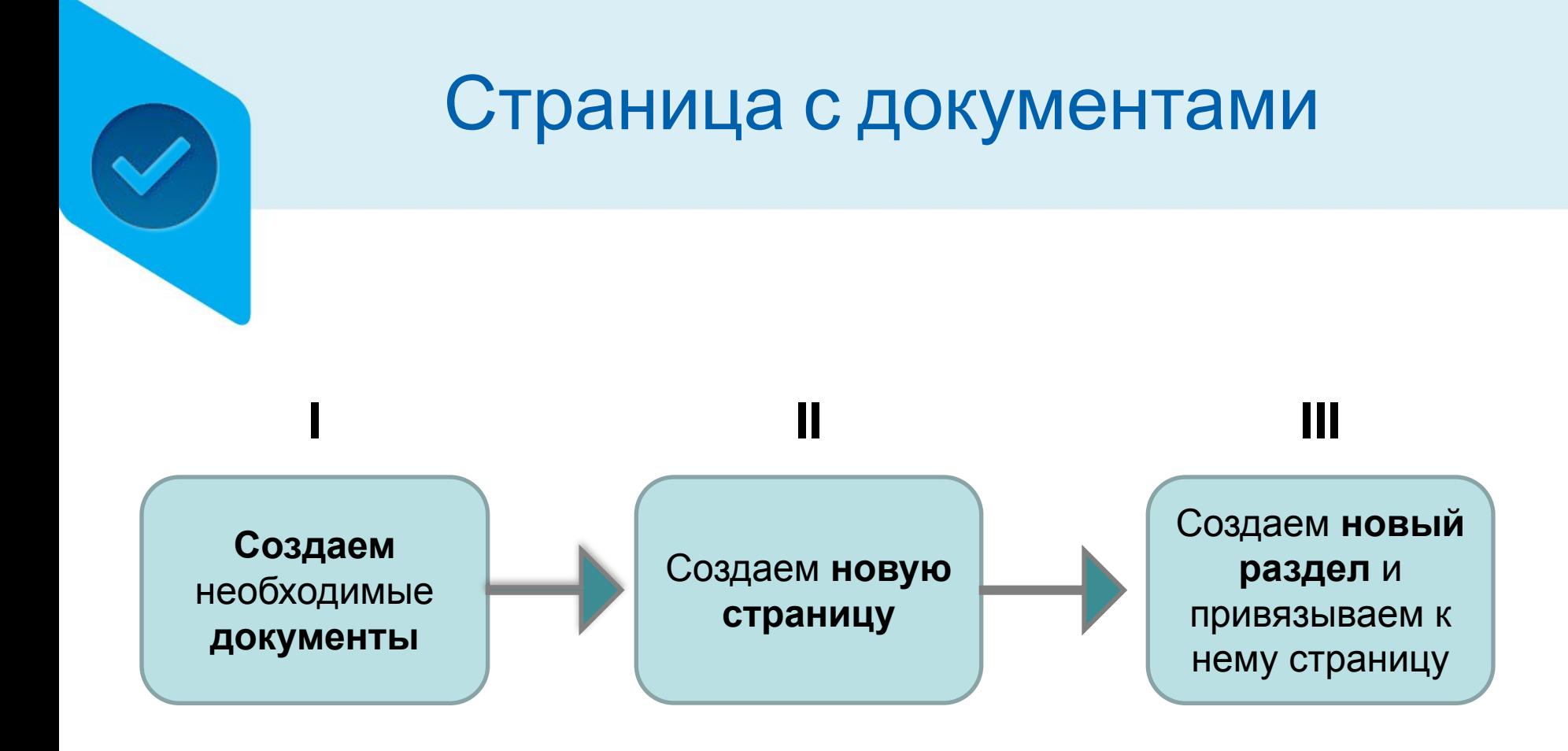

### Созданиедокументов

#### Для создания документов перейдите на страницу **«Документы» (меню «Работа с контентом»)**

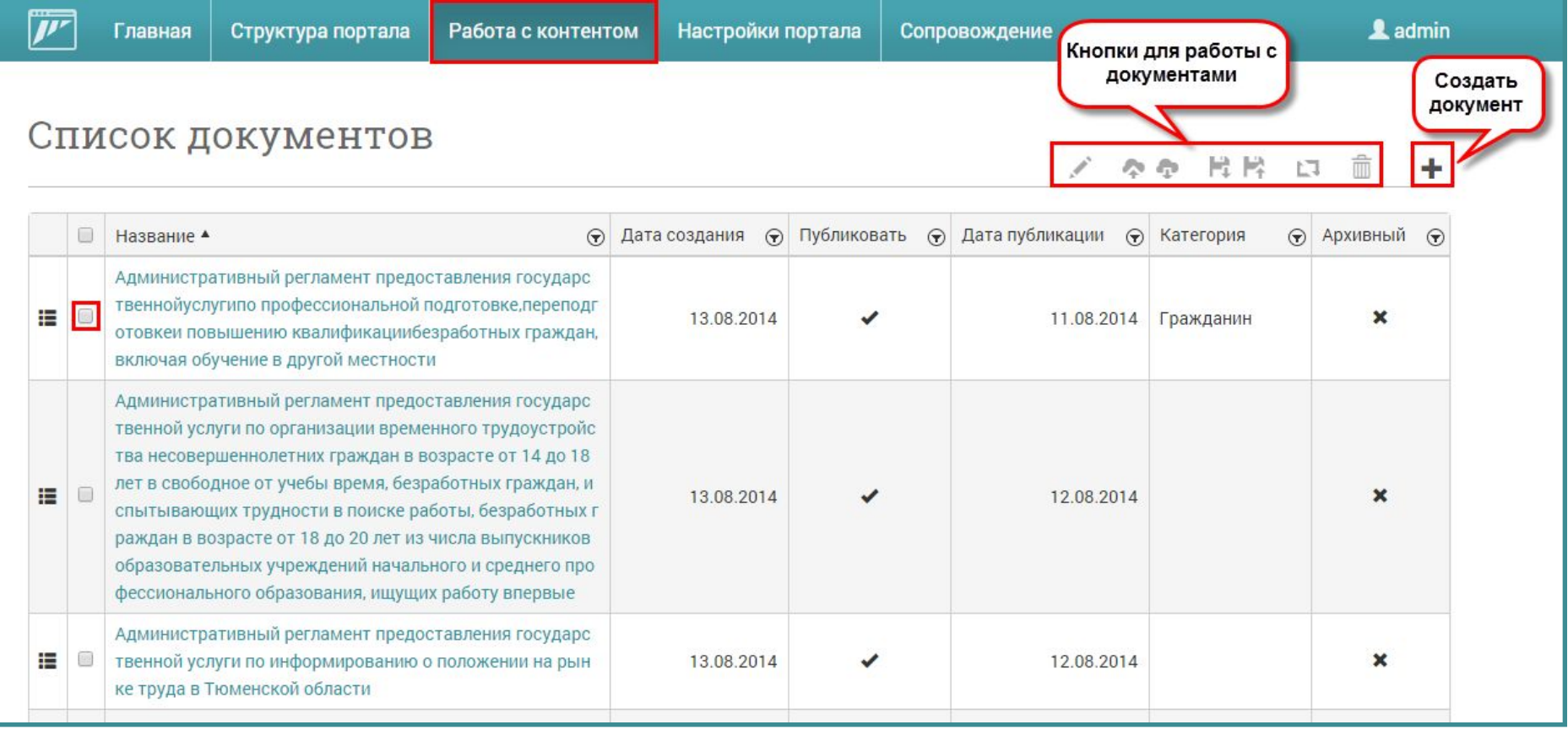

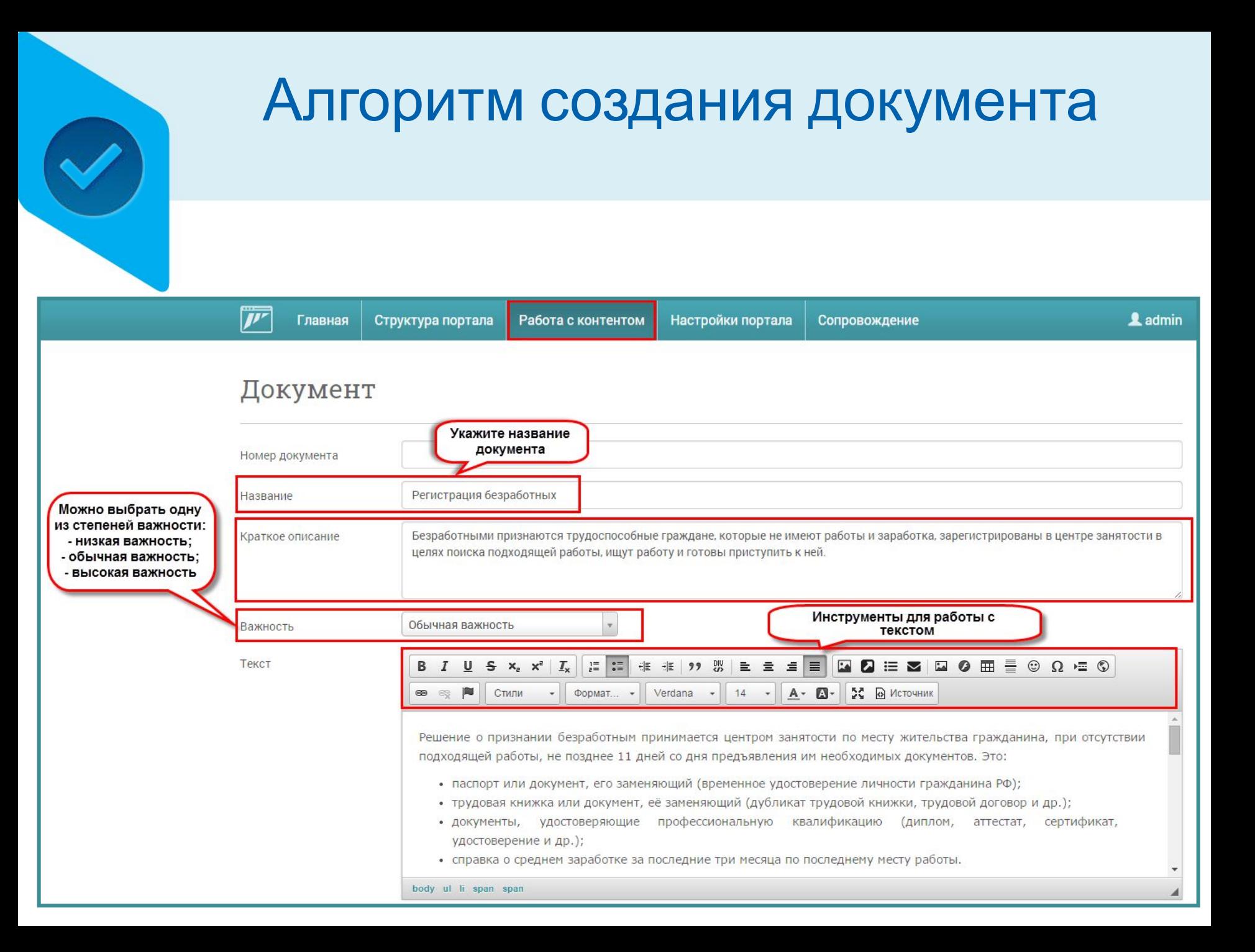

#### Алгоритм создания документаПриложенные файлы 合 Ссылка на страницу Является правовой Выберите категорию из основой для услуги списка или укажите новую Актуально для ЦЗН **\* Гражданин** Категория Автор С указанной даты документ Источник документа будет опубликован на странице, где он размещен. **• Архивный** 圃 ● Публиковать с 18.02.2015 Сохранить Отменить

## Создание страницы

#### Для создания страницы перейдите на страницу «Страницы портала» (**меню Структура портала)**

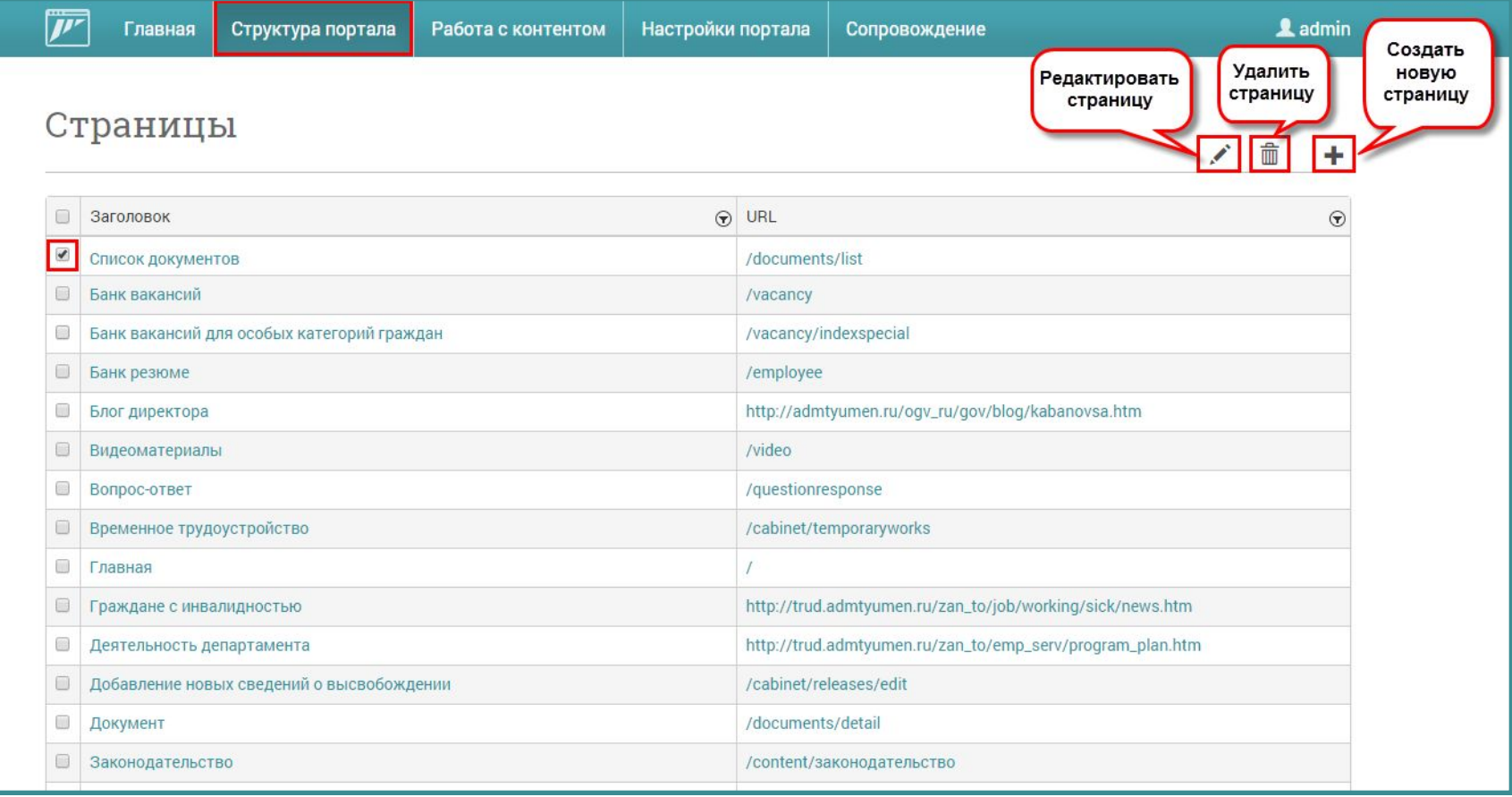

## Создание страницы

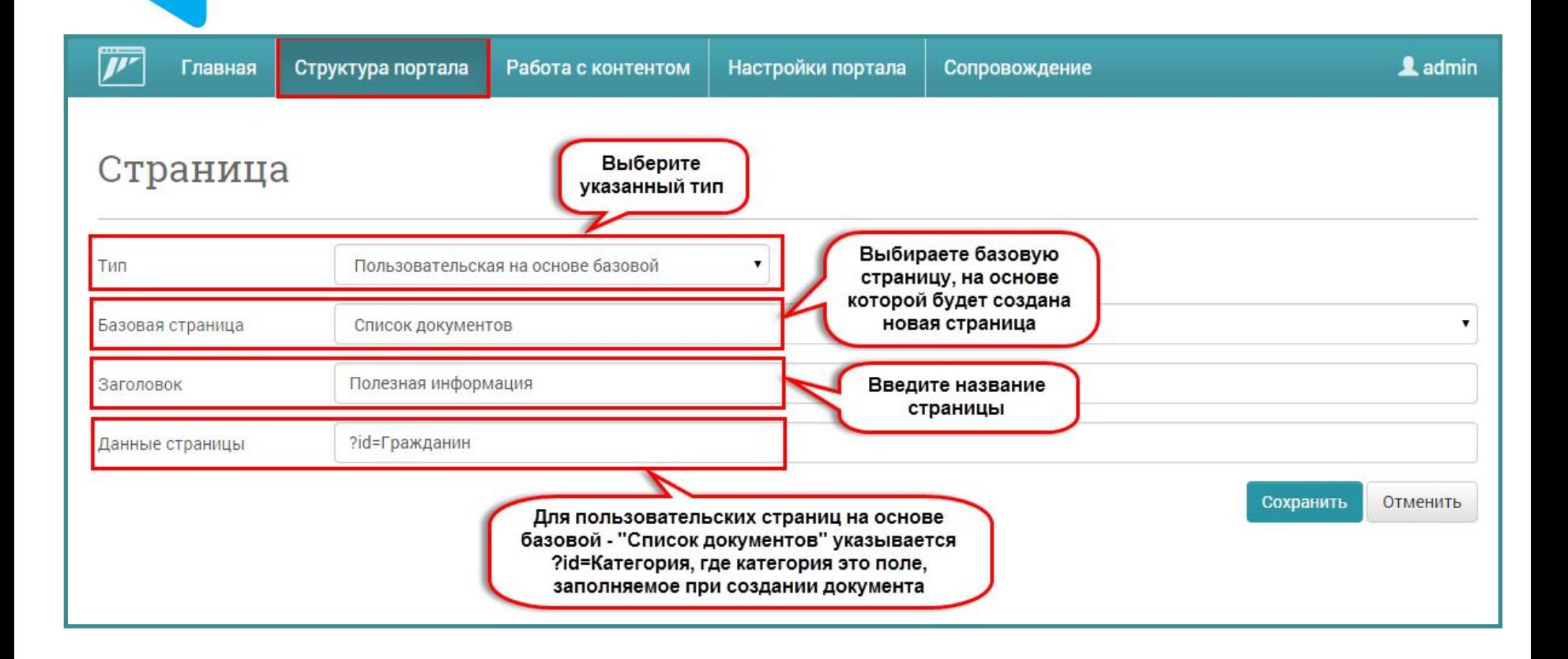

#### Создание нового пункта меню

Для создания нового пункта перейдите на страницу **«Карта сайта/Состав меню»** (**меню «Структура**

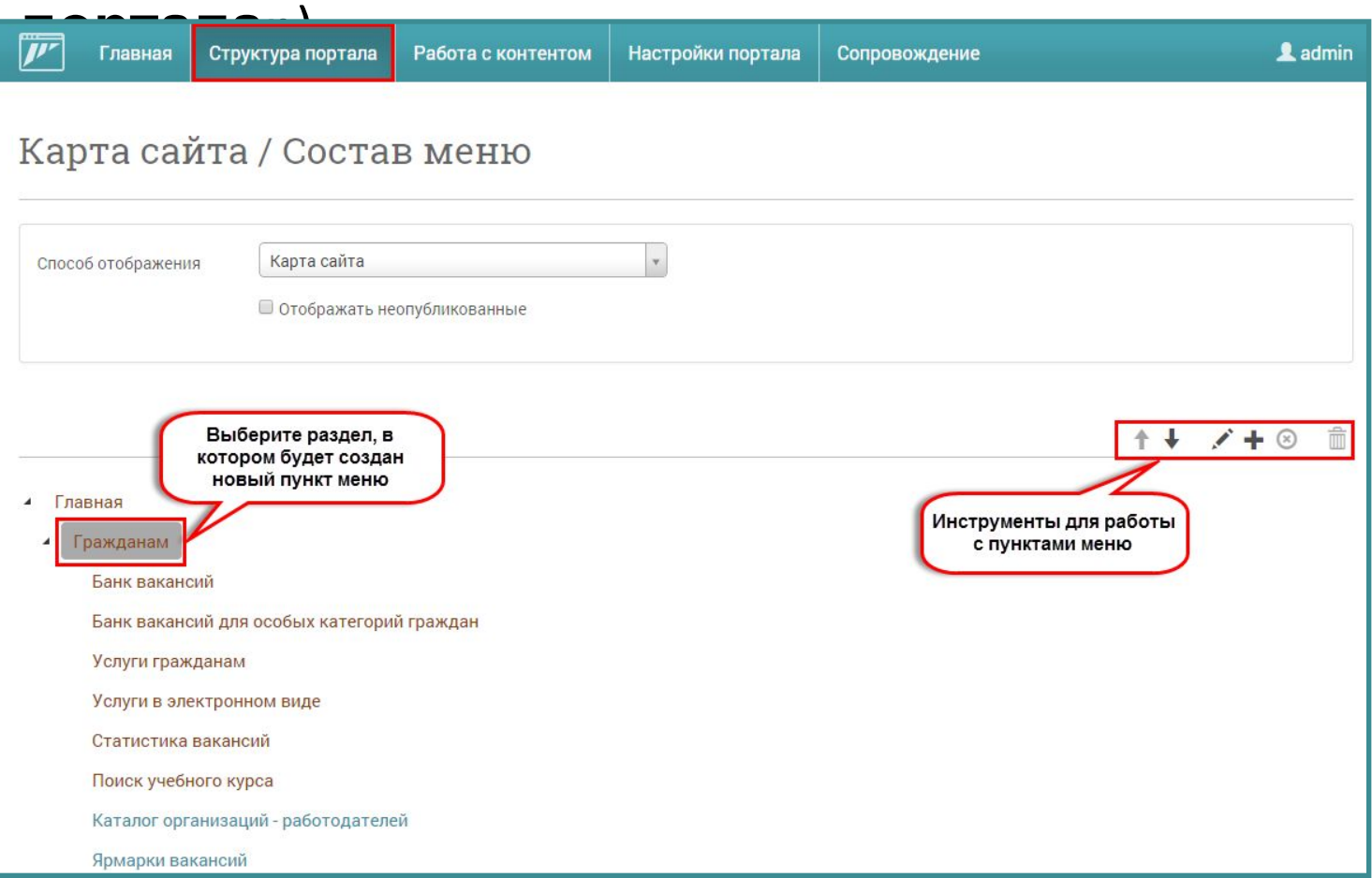

#### Создание нового пункта меню

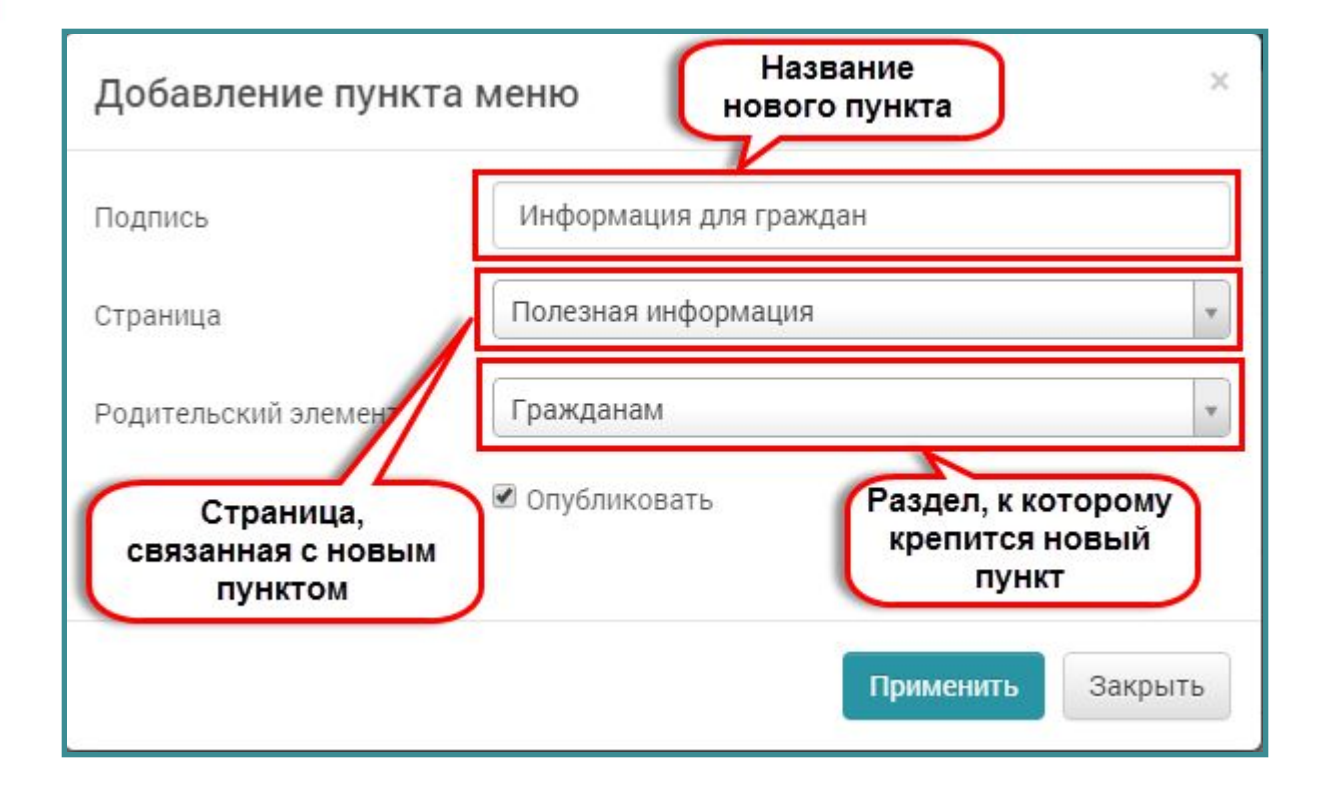

#### Создание нового пункта меню

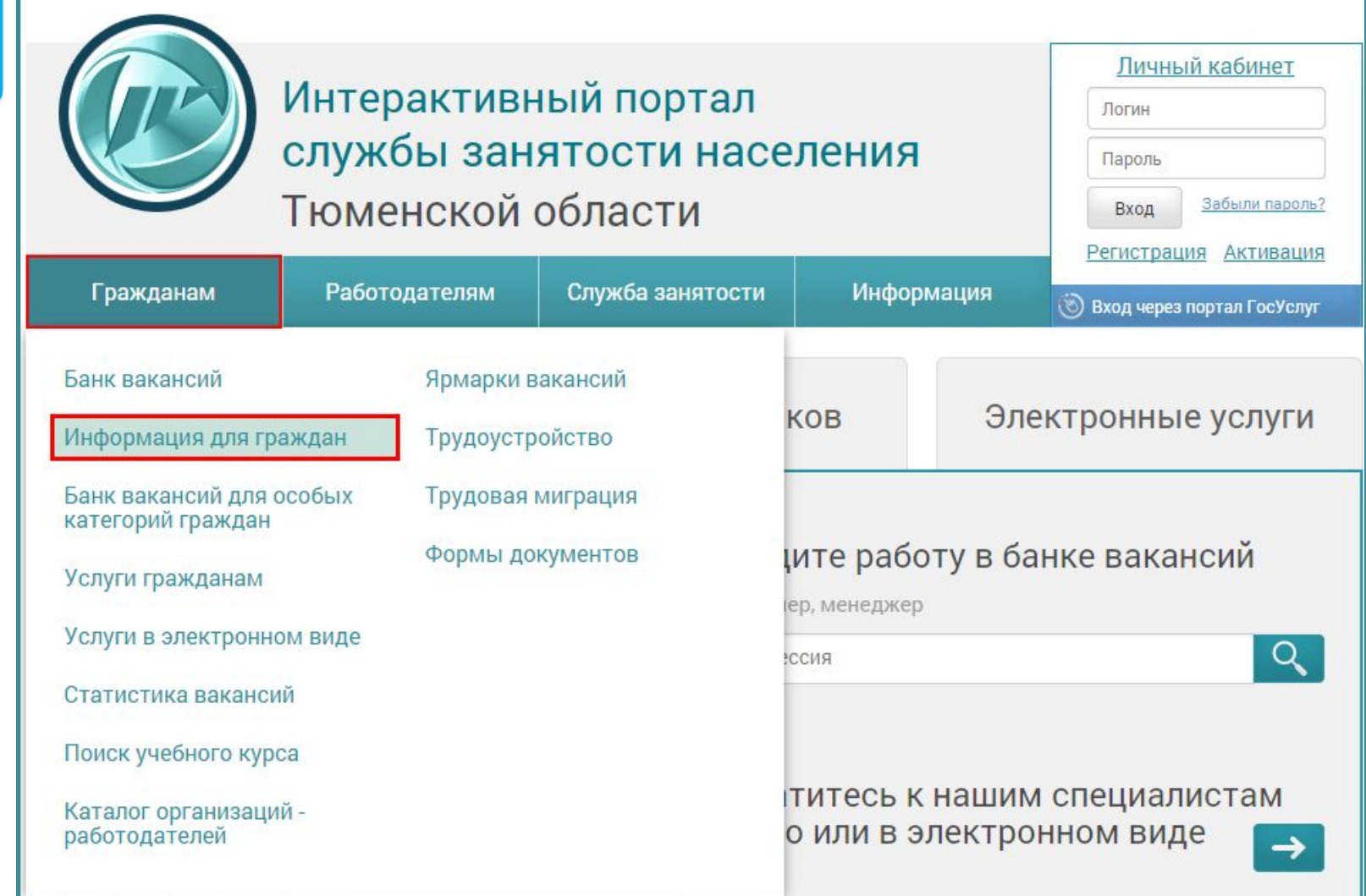

# Результат

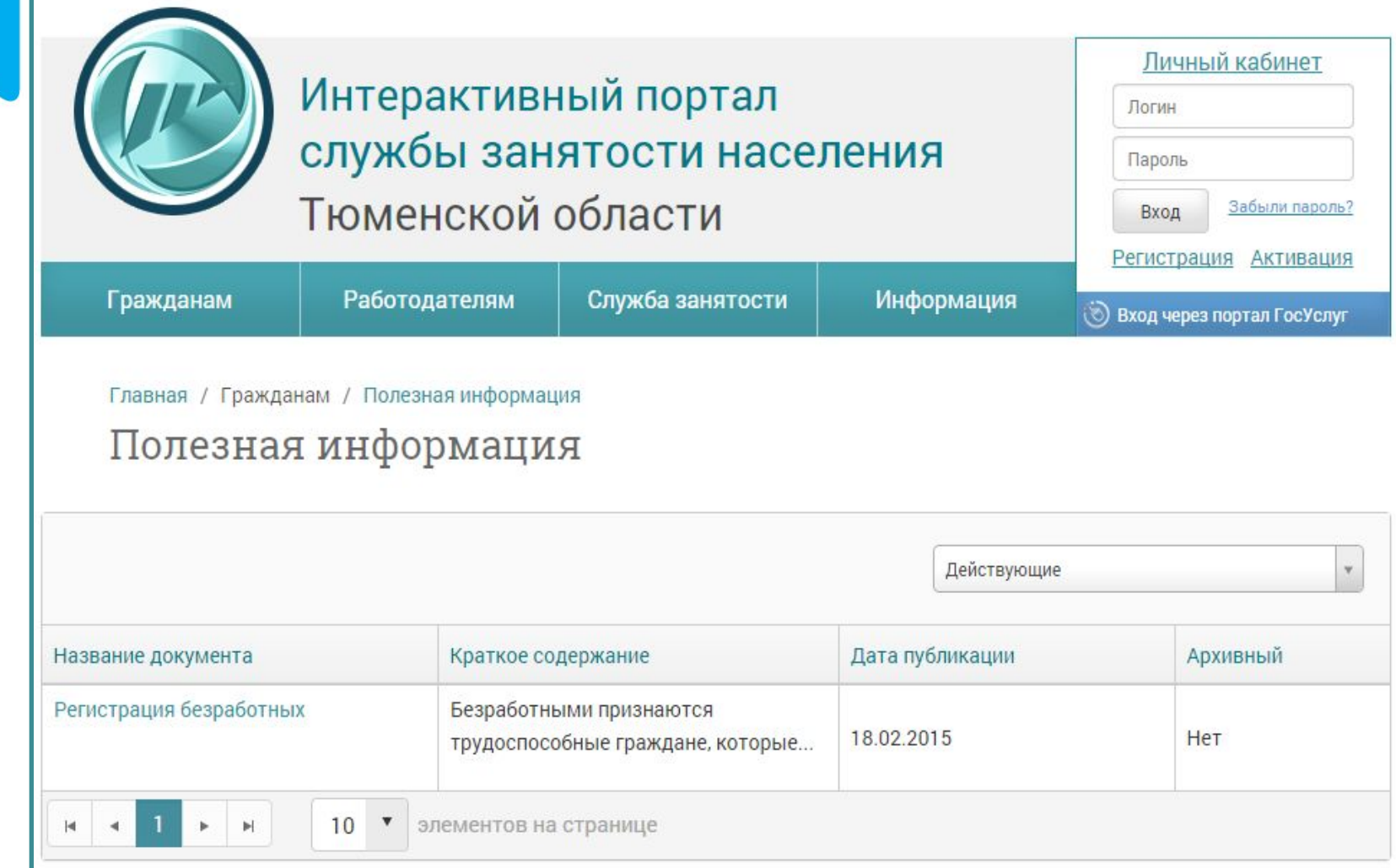

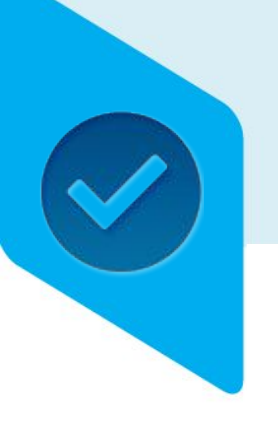

## Алгоритмы создания страниц

- Создание страниц. Описание видов страниц.
	- Страница с документами
	- **• Пользовательская страница с оформлением**
- Размещение различных элементов
	- Размещение новостей
	- Размещение элемента «Вопрос-Ответ»
	- Размещение элемента «Фотогалерея»

## Новый пункт в составе меню

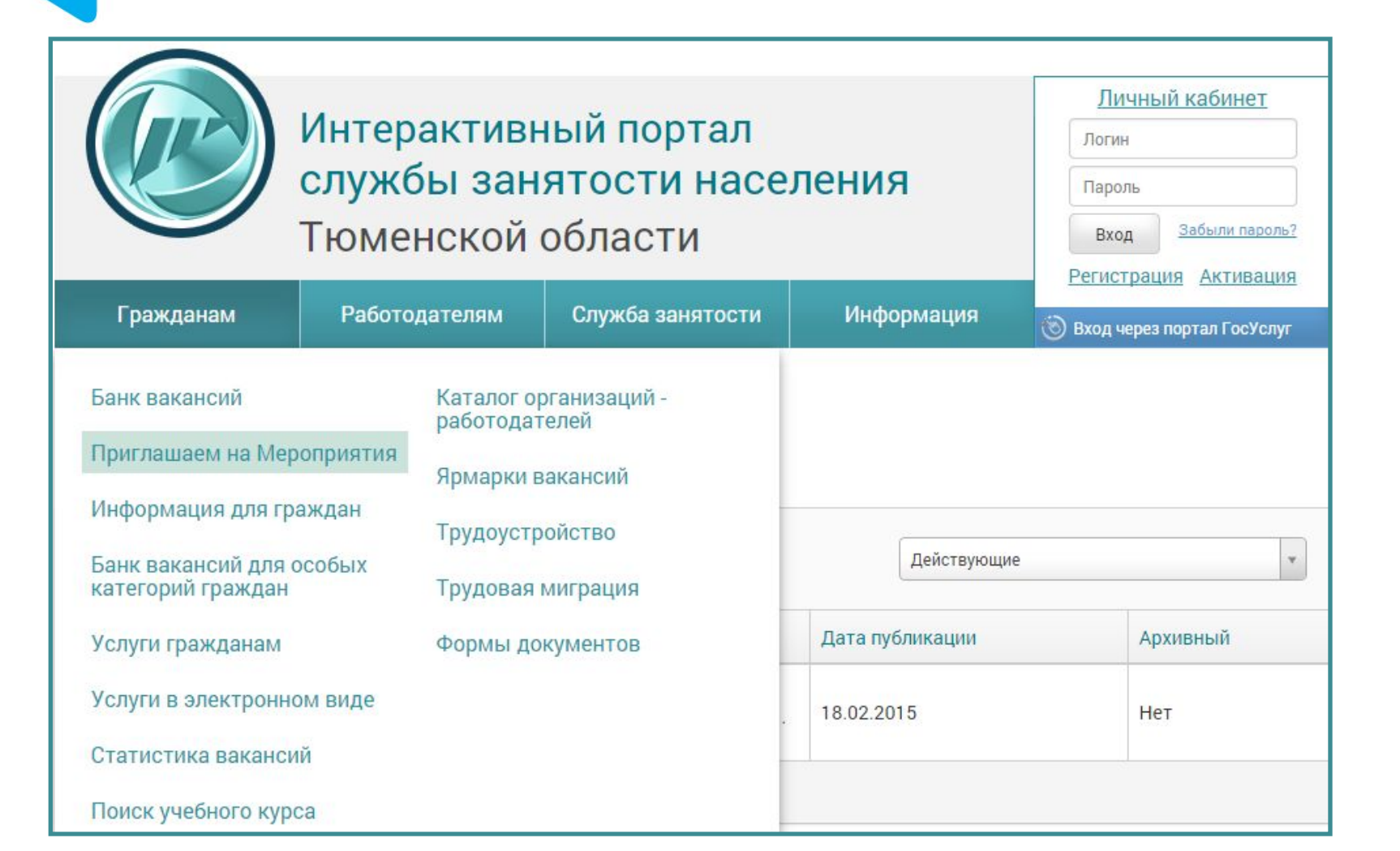

#### Страница с оформлением

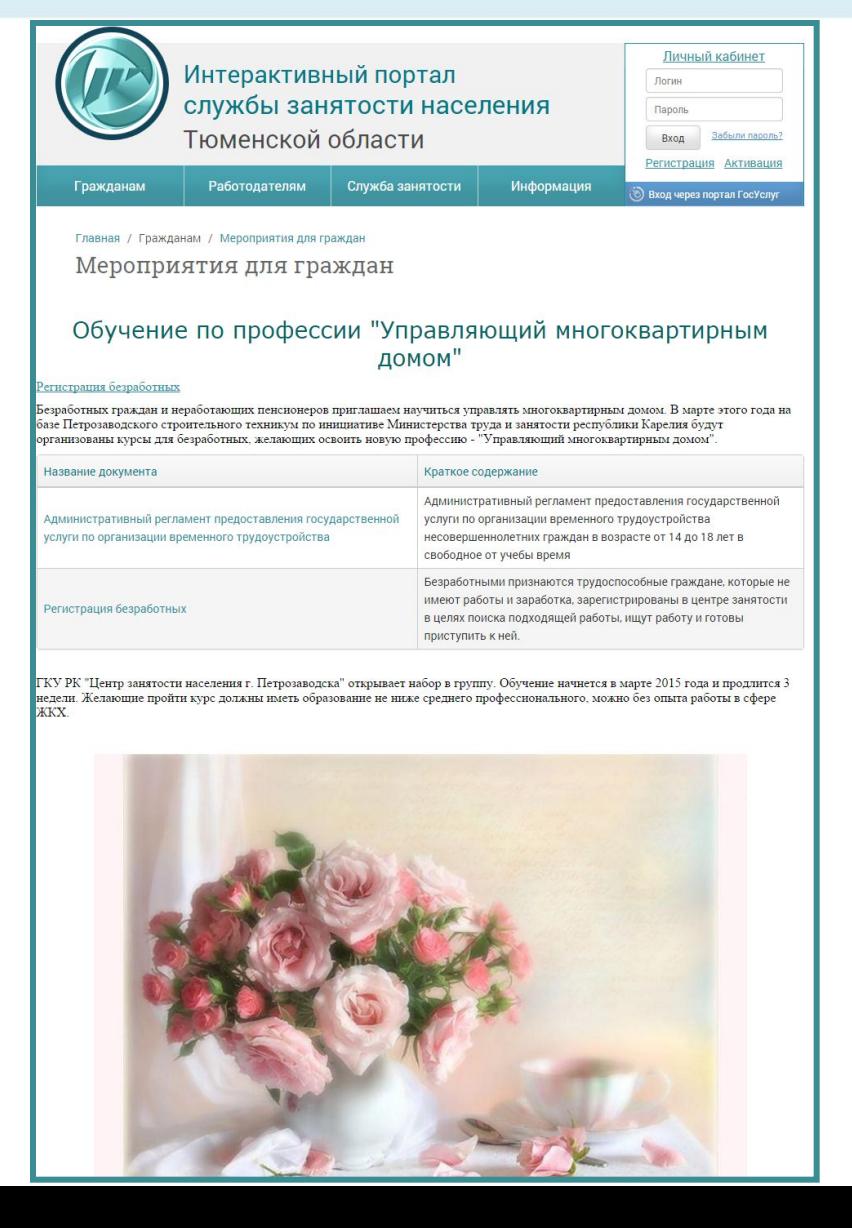

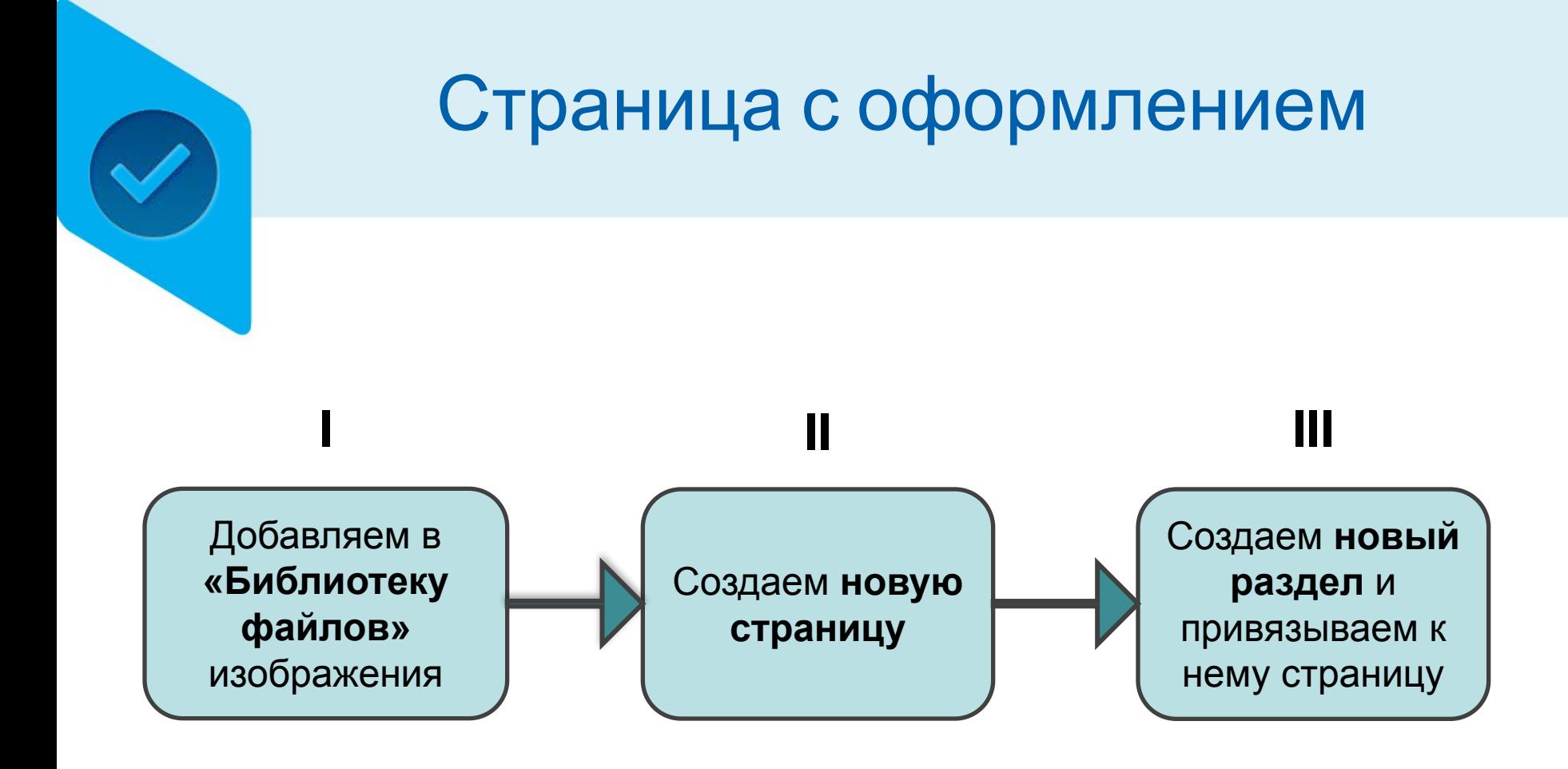

## Добавление рисунка

#### Для загрузки рисунка откройте «Библиотеку файлов» **(меню «Работа с контентом»)**

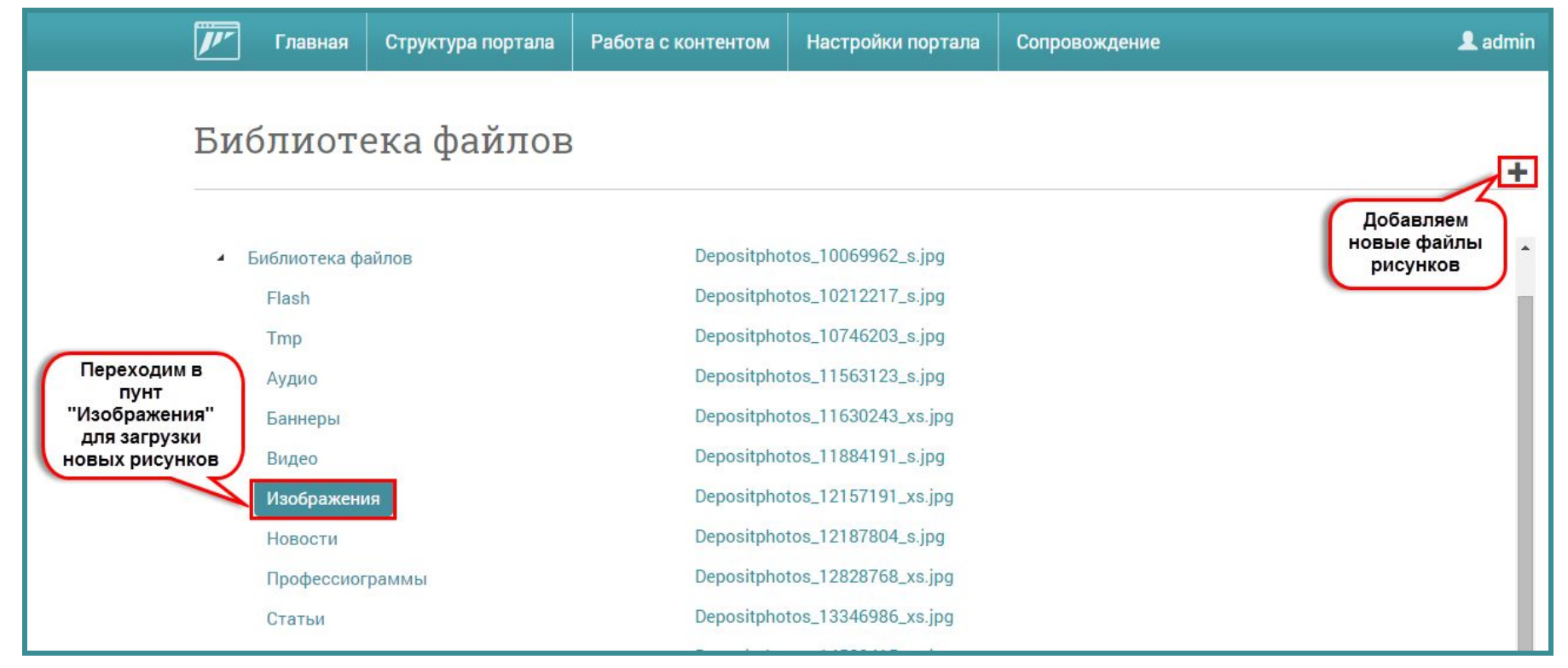

## Создание страницы

#### Для создания страницы перейдите на страницу «Страницы портала» (**меню «Структура портала»)**

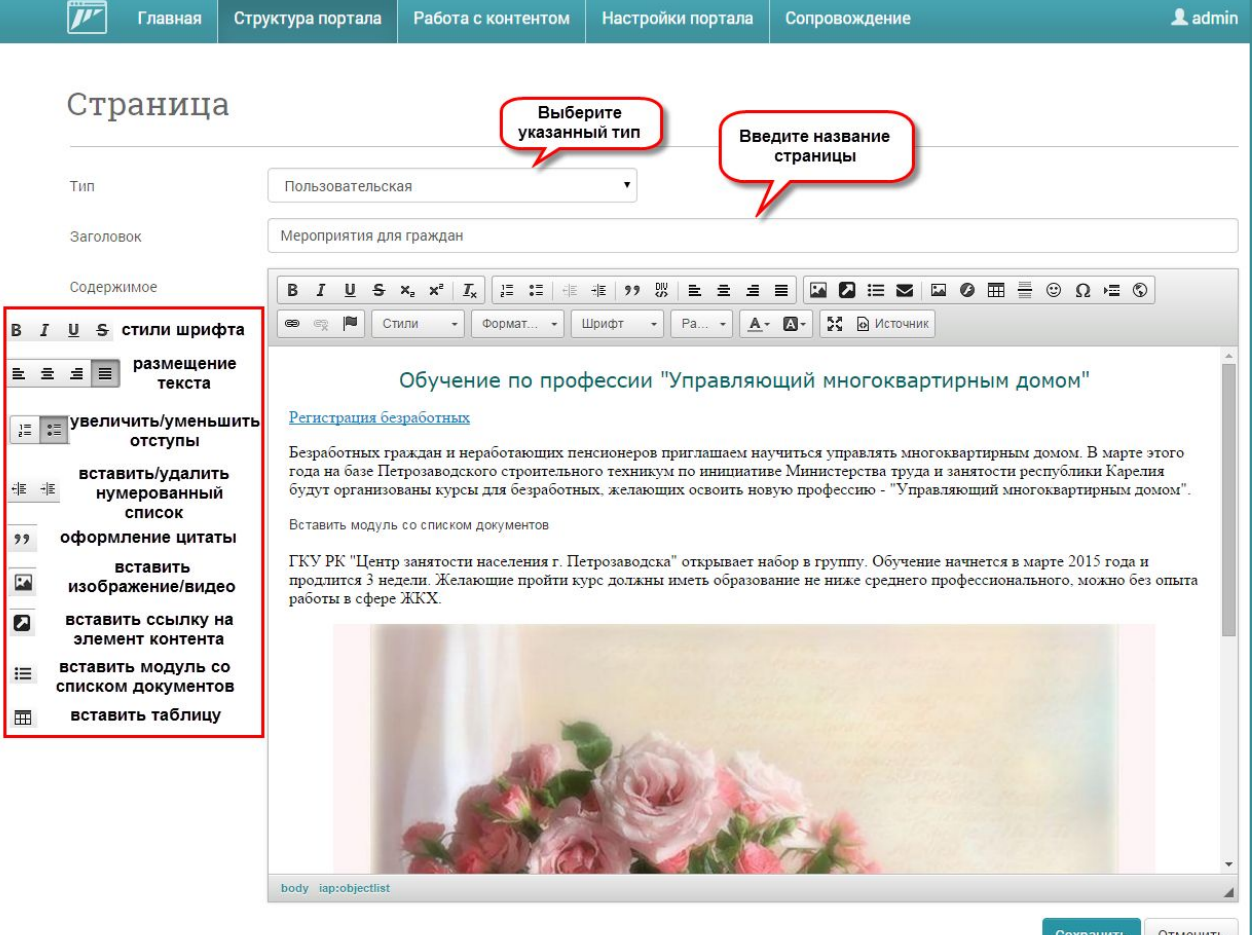

## Вставка ссылки на документ и рисунка

#### вставить ссылку на элемент контента - вставить изображение/видео а

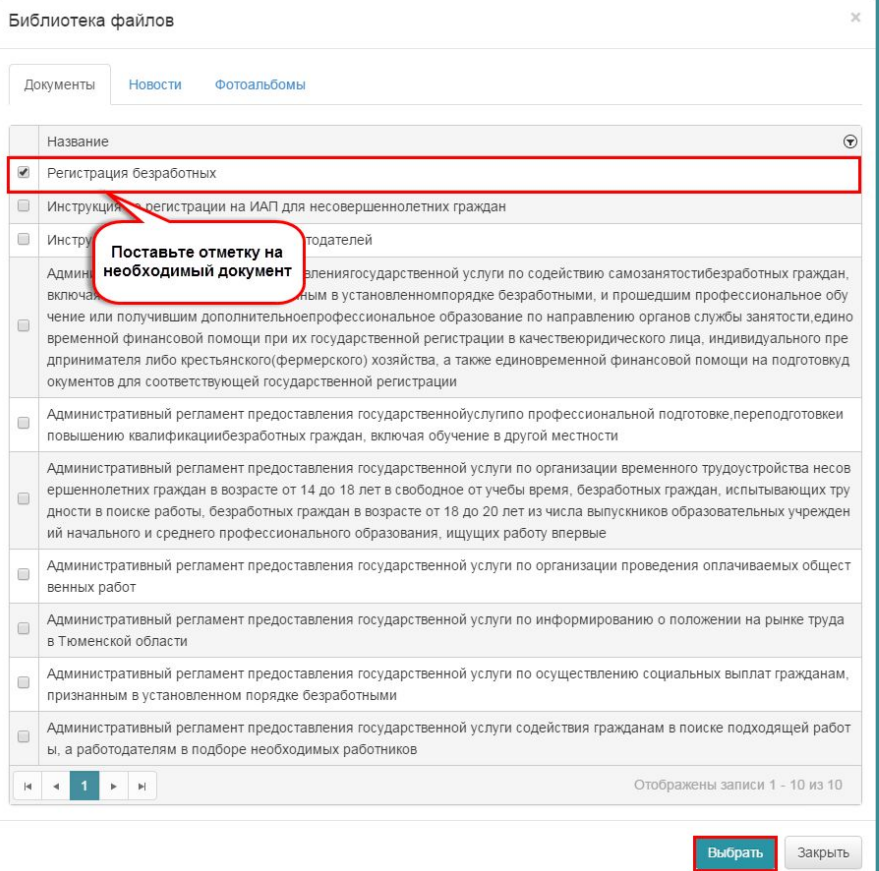

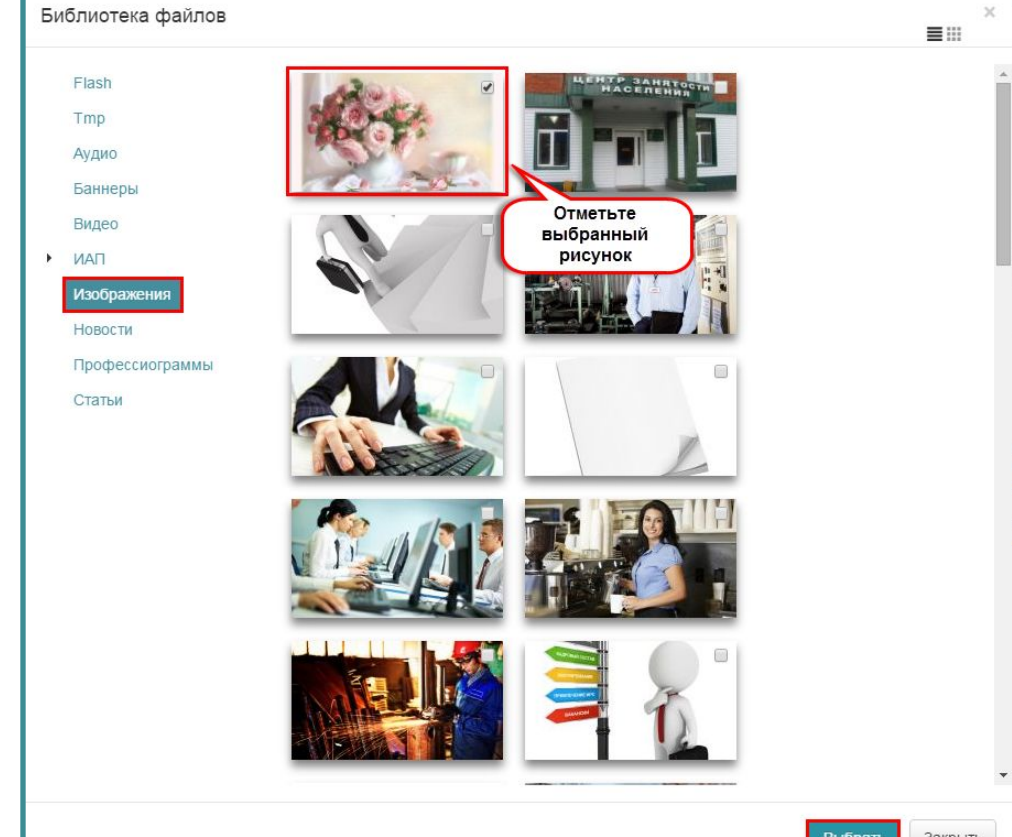

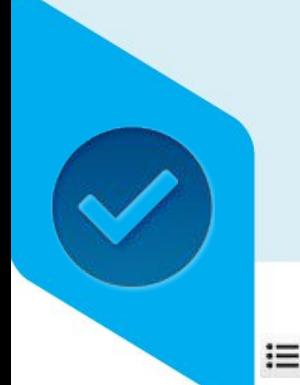

# Вставка модуля со списком документов

#### $\equiv$  - Вставить модуль со списком документов

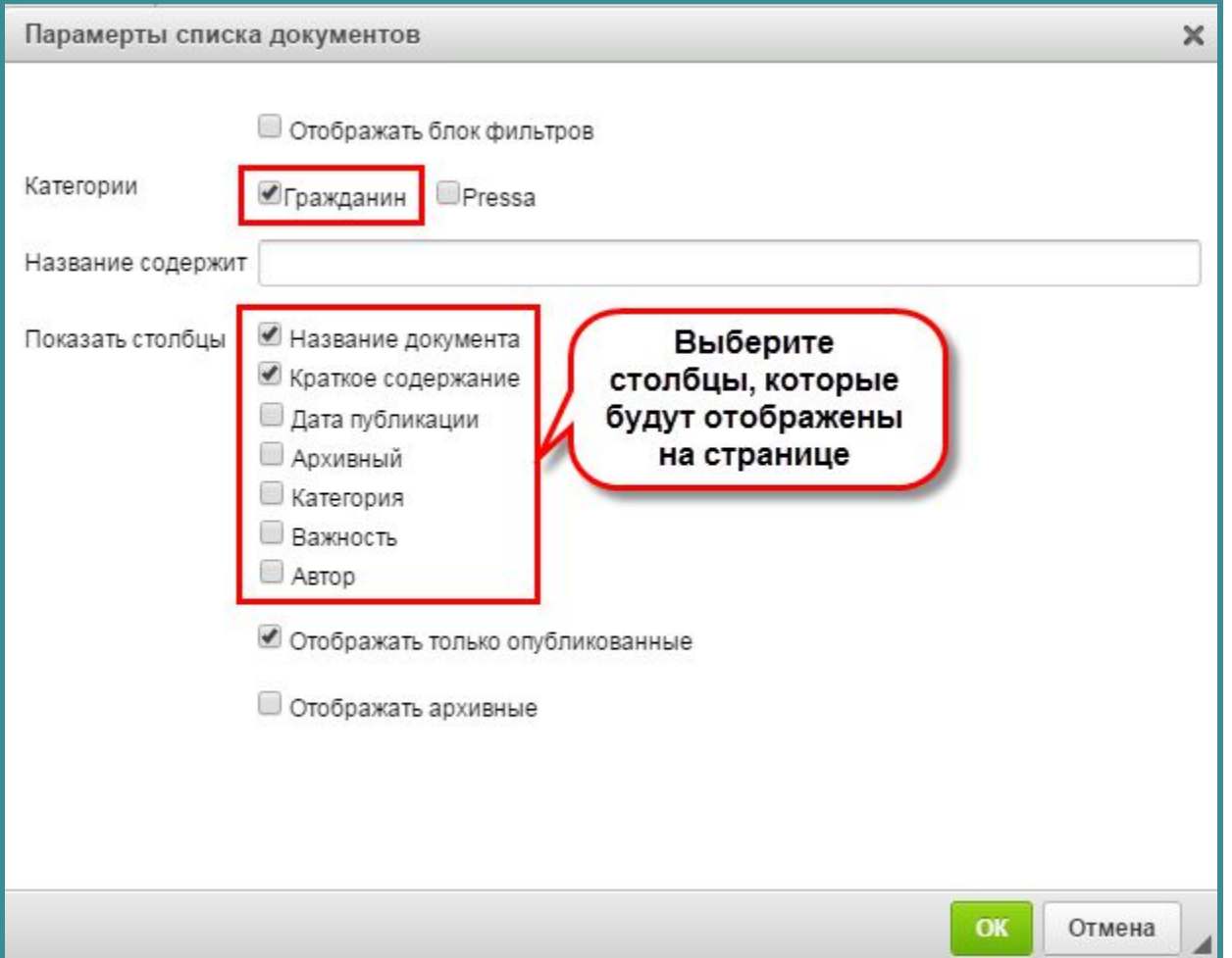

## Создание нового пункта в составе меню

Для создания нового пункта перейдите на страницу «Карта сайта/Состав меню» (**меню Структура**

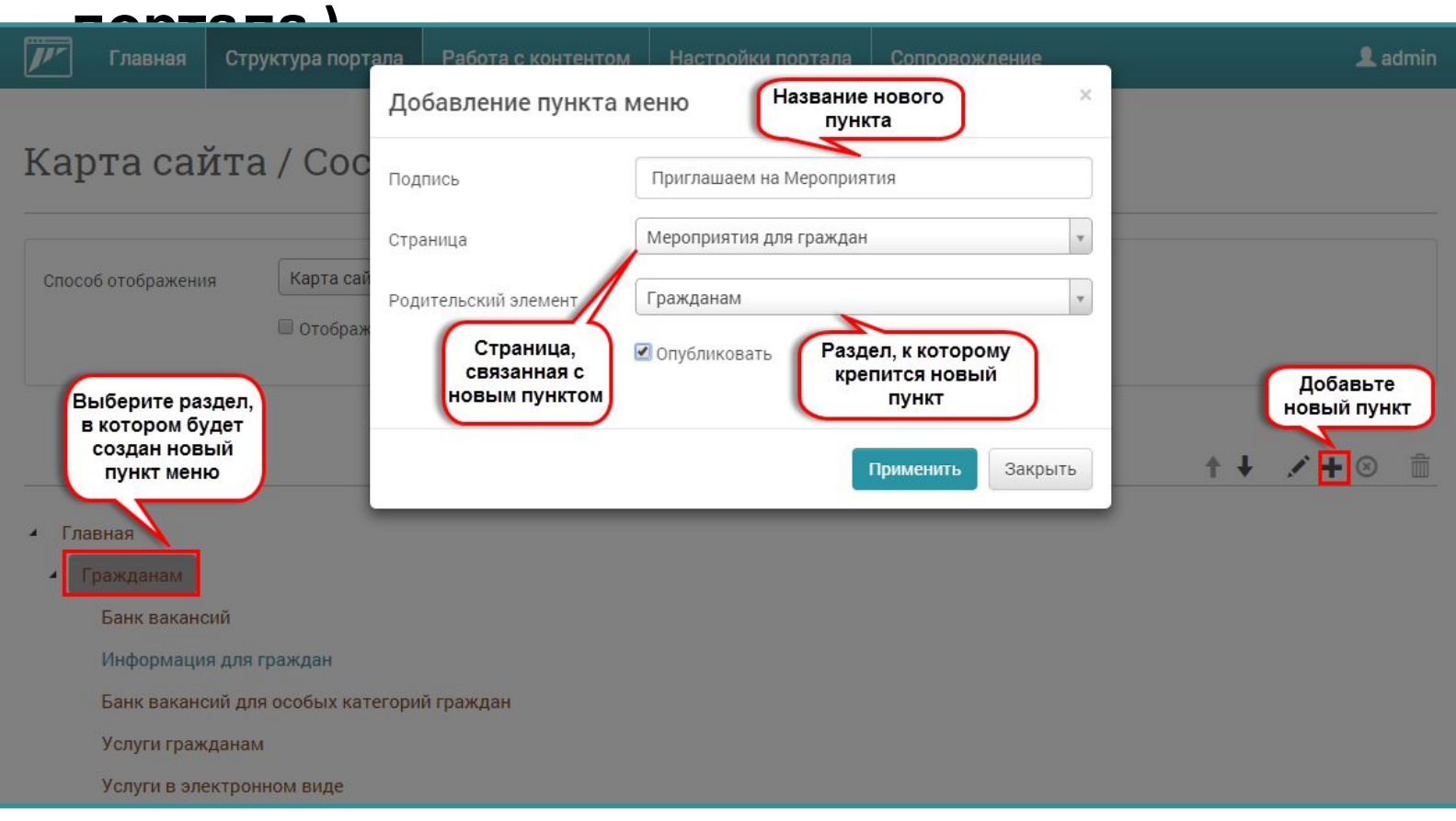
# Создание нового пункта в составе меню

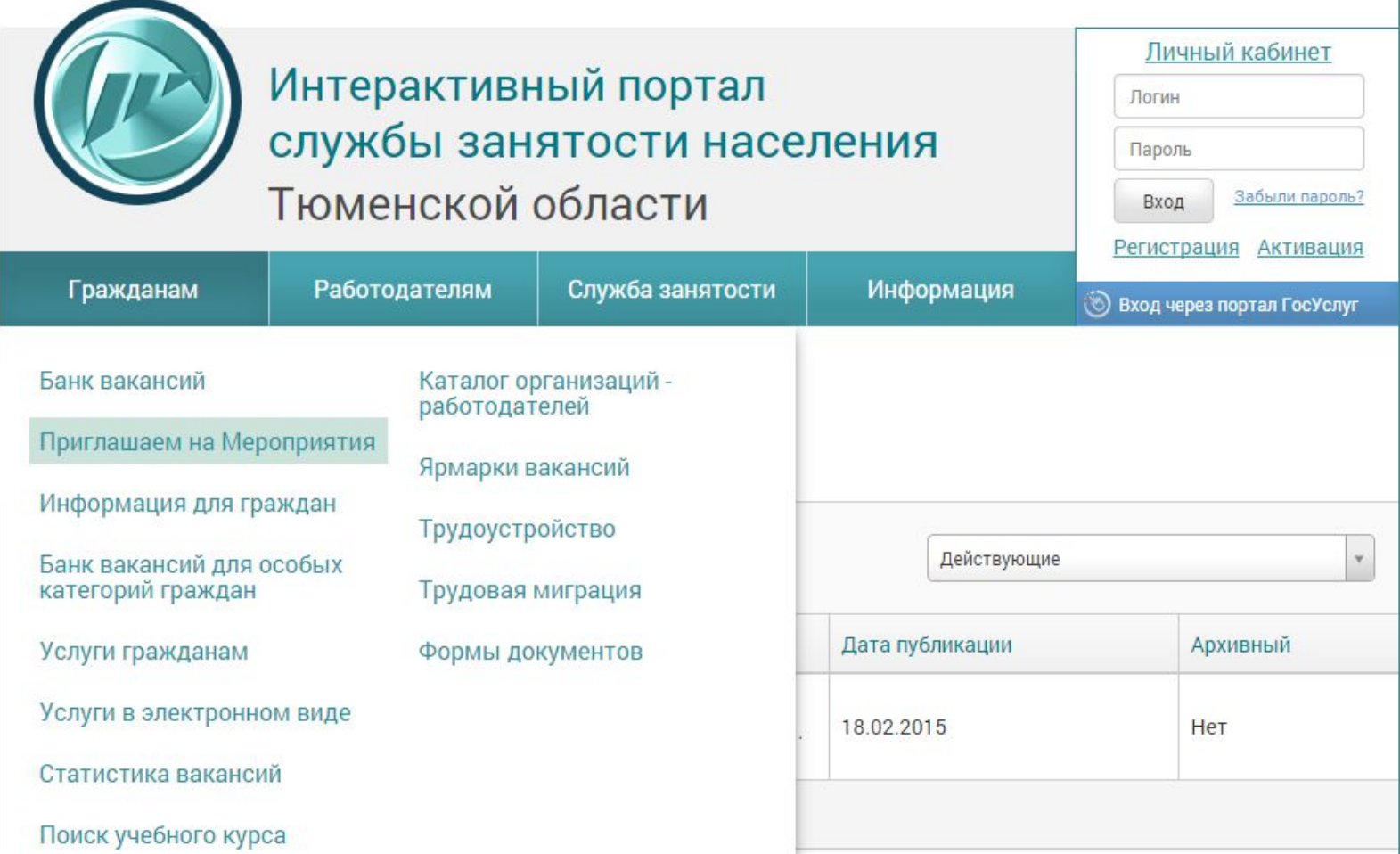

## Результат

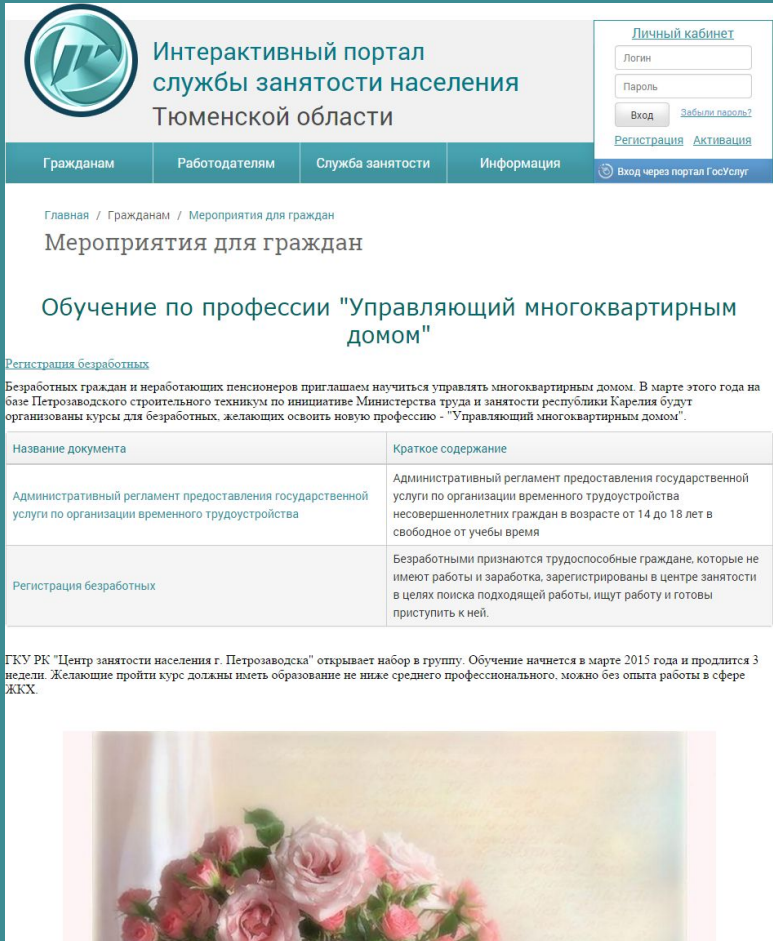

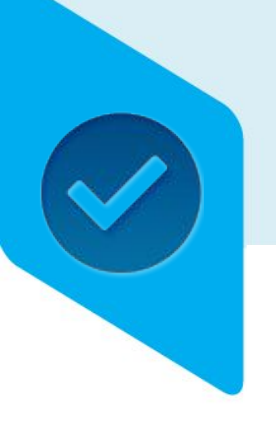

## Алгоритмы создания страниц

- Создание страниц. Описание видов страниц.
	- Страница с документами
	- Пользовательская страница с оформлением
- Размещение различных элементов
	- **• Размещение новостей**
	- Размещение элемента «Вопрос-Ответ»
	- Размещение элемента «Фотогалерея»
	- Размещение элемента «Видеоблог»

### Новость

Личный кабинет

Вход Забыли пароль?

Регистрация Активация

**••** Вход через портал ГосУслуг

Логин

Пароль

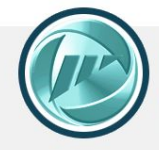

### Интерактивный портал службы занятости населения Тюменской области

Служба занятости

Гражданам

Главная / Служба занятости / Новости

#### Последние новости

18.02.2015

13.02.2015

Работодателям

#### Новости

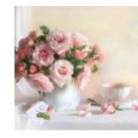

#### В сфере торговли достойные зарплаты и нехватка рабочих рук

12 февраля в Центре занятости населения Севастополя состоялась тематическая ярмарка вакансий предприятий, работающих в сфере торговли

Информация

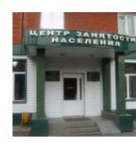

#### Общественно-информационное агентство - «Новости России»

«Новости России» являются дополнительным ресурсом для пополнения и обновления кадрового потенциала страны и выработки дополнительных механизмов прихода во властные структуры подготовленных, целеустремлённых и профессиональных людей. Сайт: www.kremli ... Подробнее

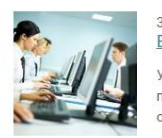

#### 30.10.2014 Вниманию работодателей!

Уважаемые работодатели! Информируем вас о начале цикла онлайн-семинаров для работодателей по трактическому освоению работы на Интерактивном портале службы занятости населения Тюменской области.

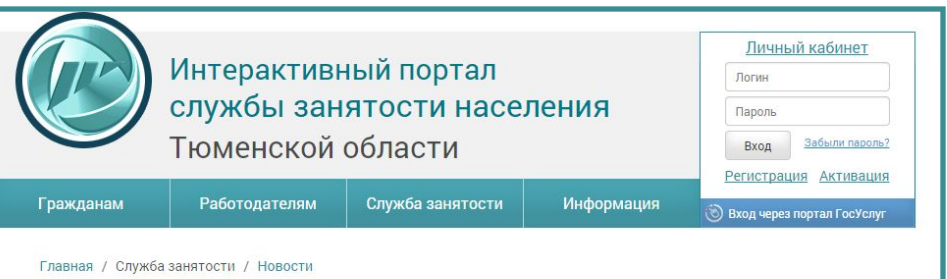

В сфере торговли достойные зарплаты и нехватка рабочих рук

18.02.2015 0:00:00 Обычная важность

12 февраля в Центре занятости населения Севастополя состоялась тематическая ярмарка вакансий предприятий, работающих в сфере торговли

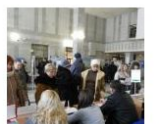

12 февраля в Центре занятости населения Севастополя состоялась тематическая

ярмарка вакансий предприятий, работающих в сфере торговли

#### Регистрация безработных

Представленные работодателями 287 вакансий и широкий перечень востребованных профессий свидетельствуют о высоком спросе на работников сферы торговли.

порядок проведения ярмарок вакансий docx

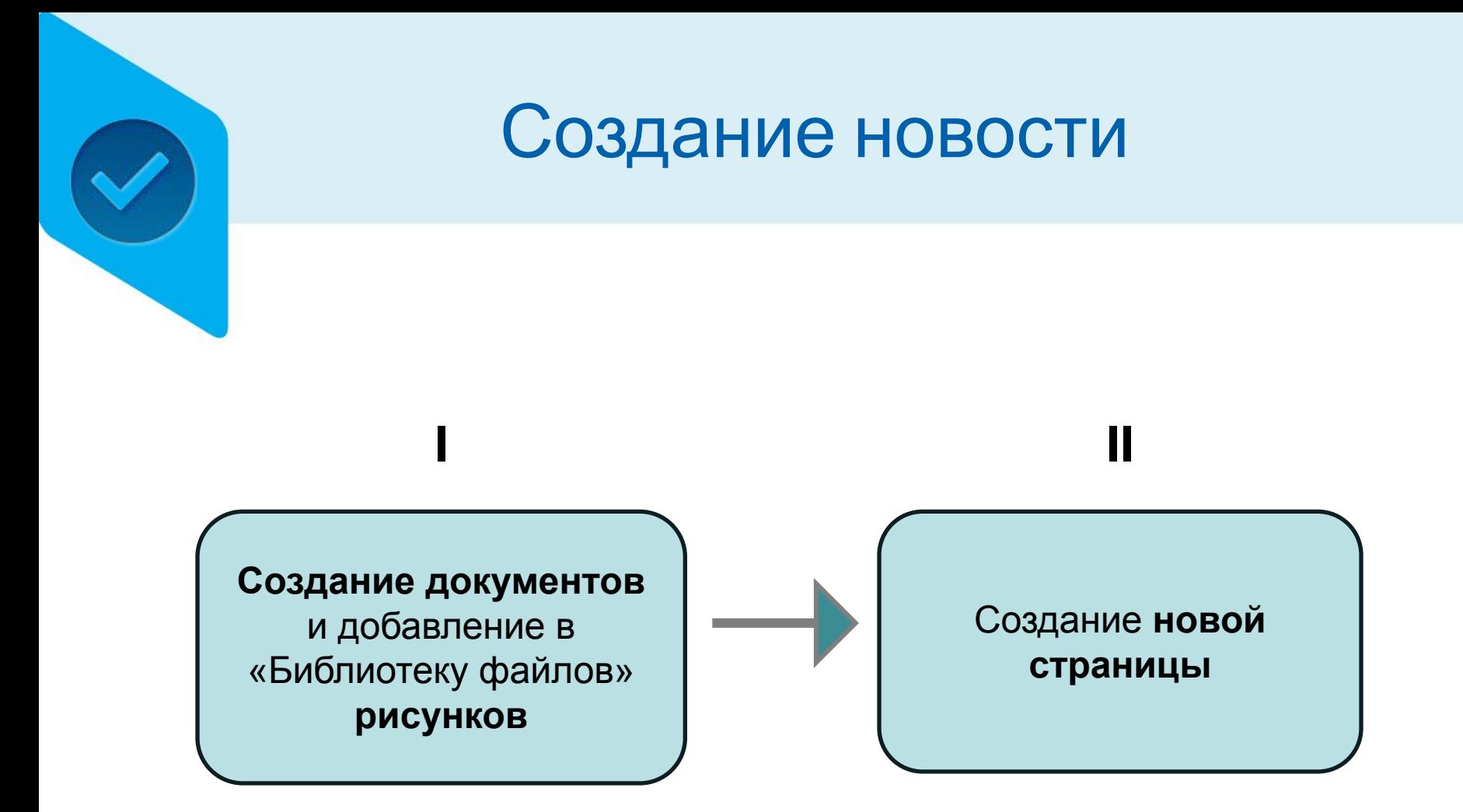

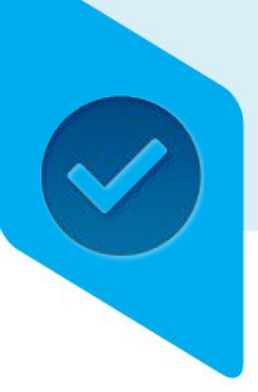

## Добавление рисунков

### Чтобы загрузить рисунок откройте «Библиотеку файлов» **(меню «Работа с контентом»)**

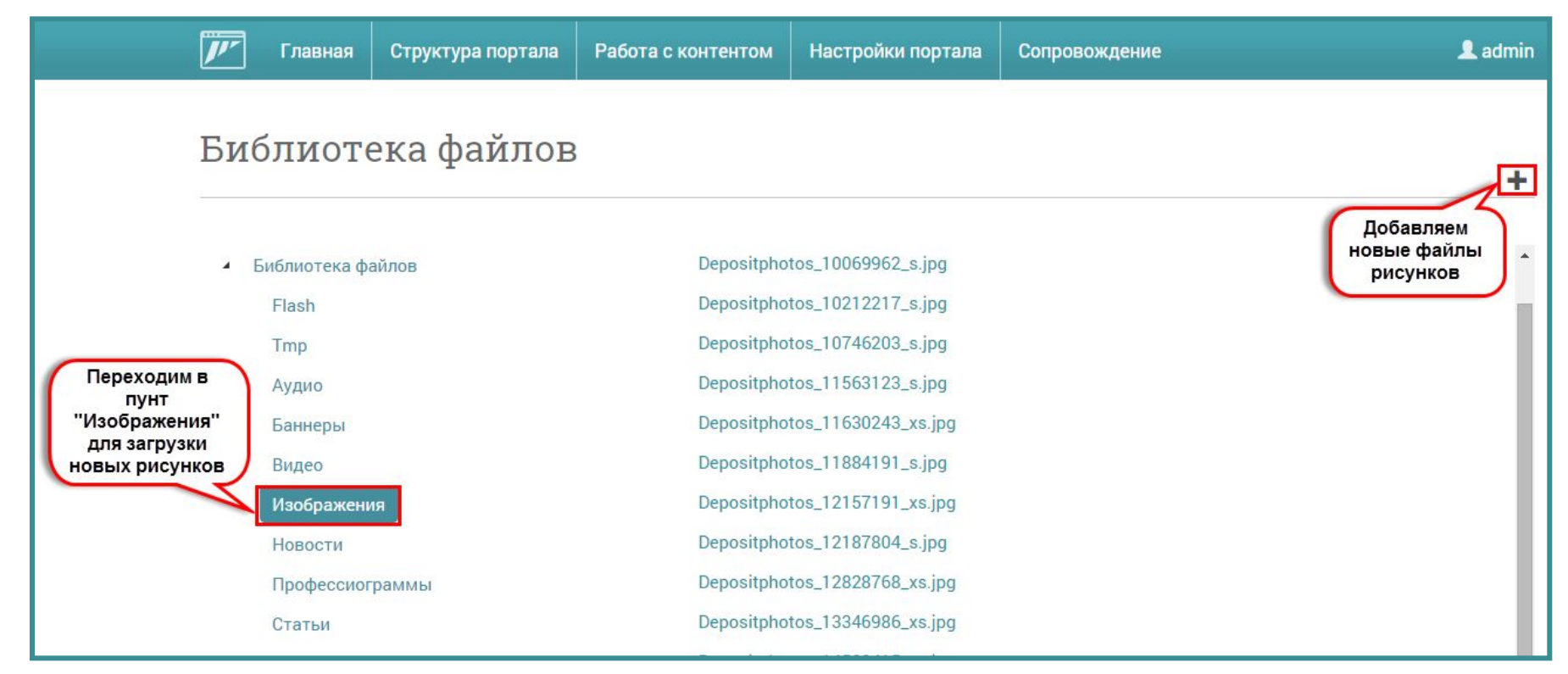

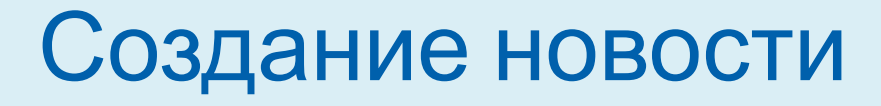

### Для создания новости перейдите на страницу «Новости» (**меню «Работа с контентом»)**

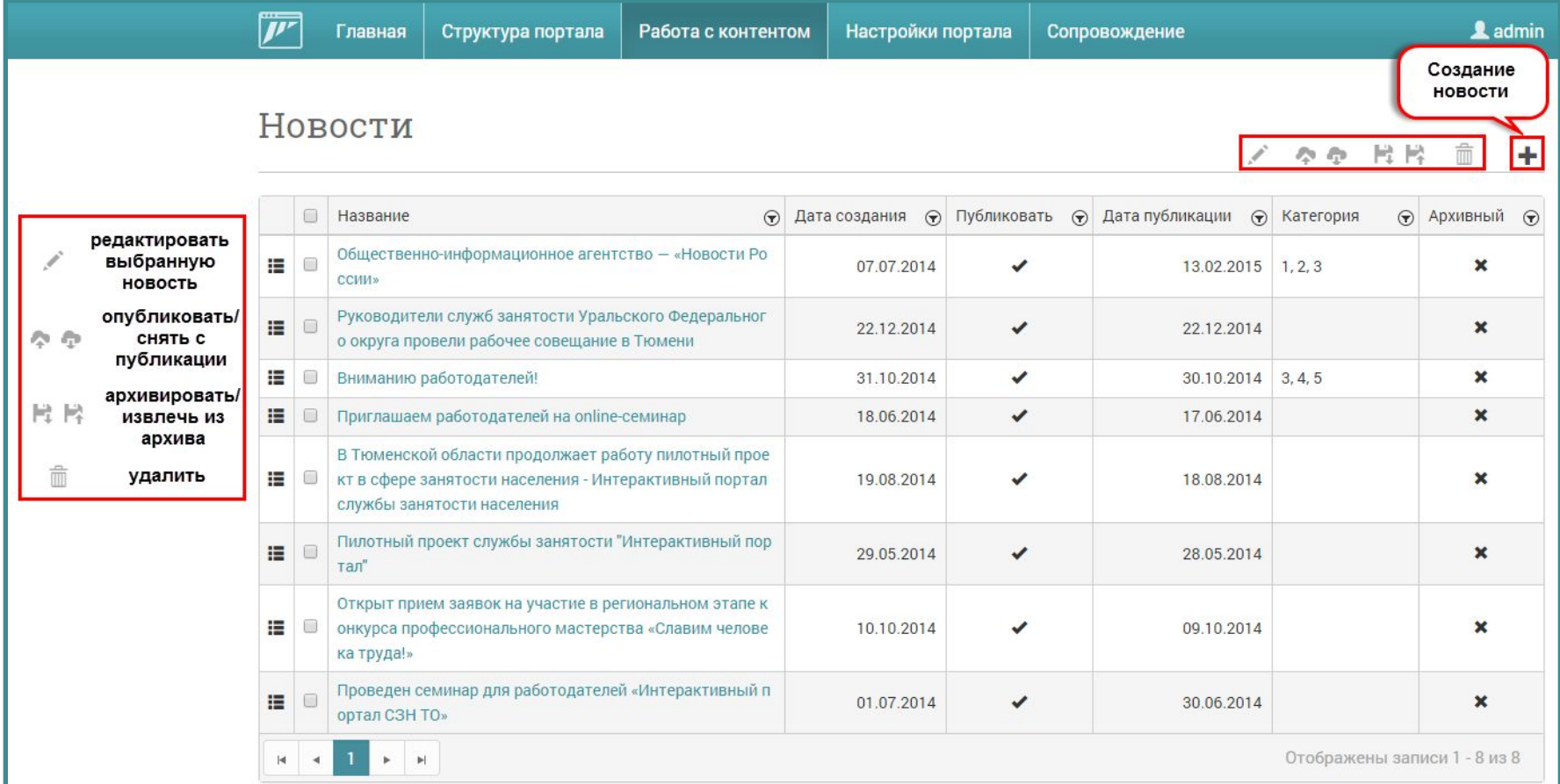

## Создание новости

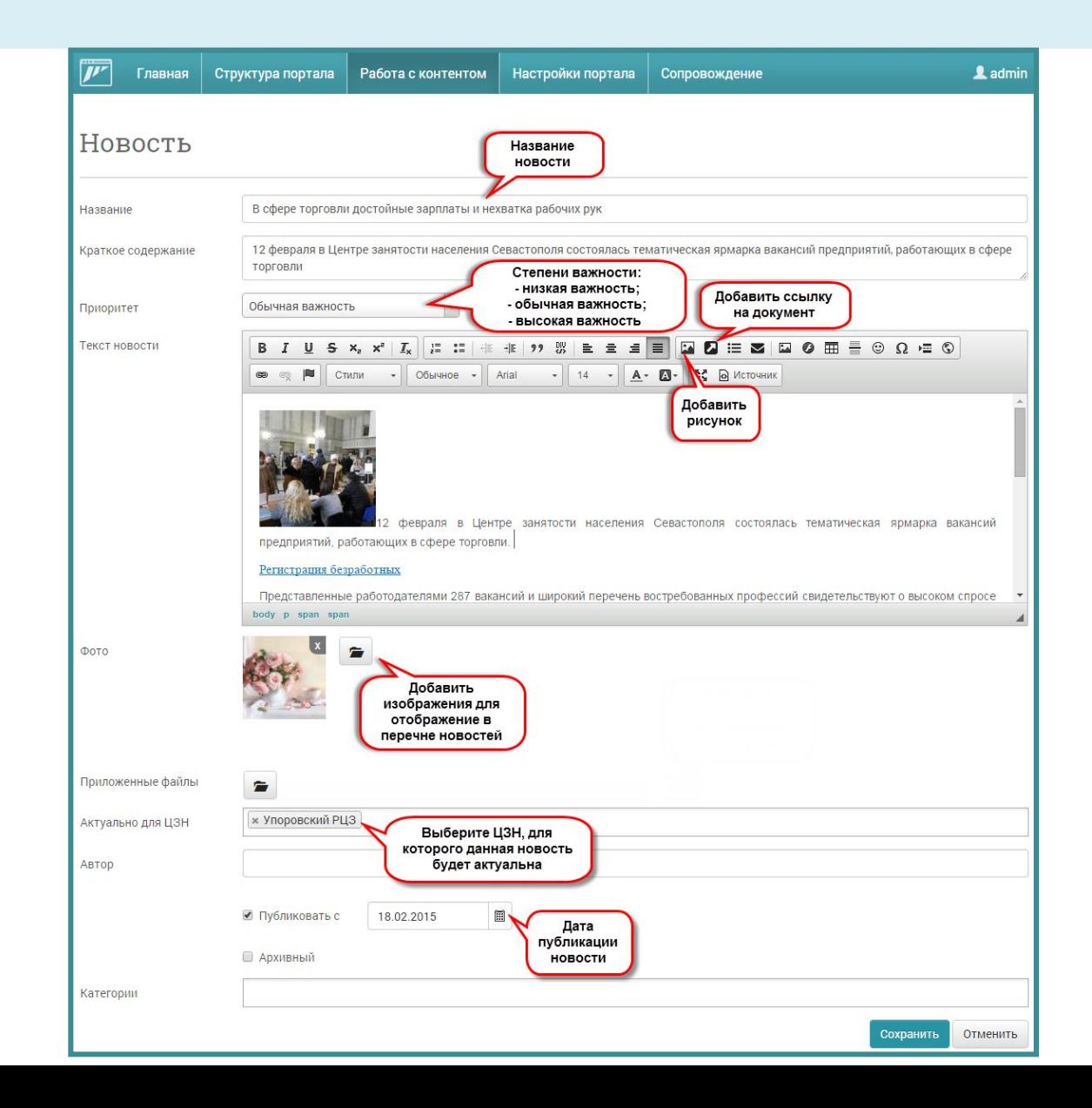

## Вставка ссылки на документ и рисунка

#### - вставить ссылку на элемент контента - Вставить изображение/видео  $\boldsymbol{\omega}$

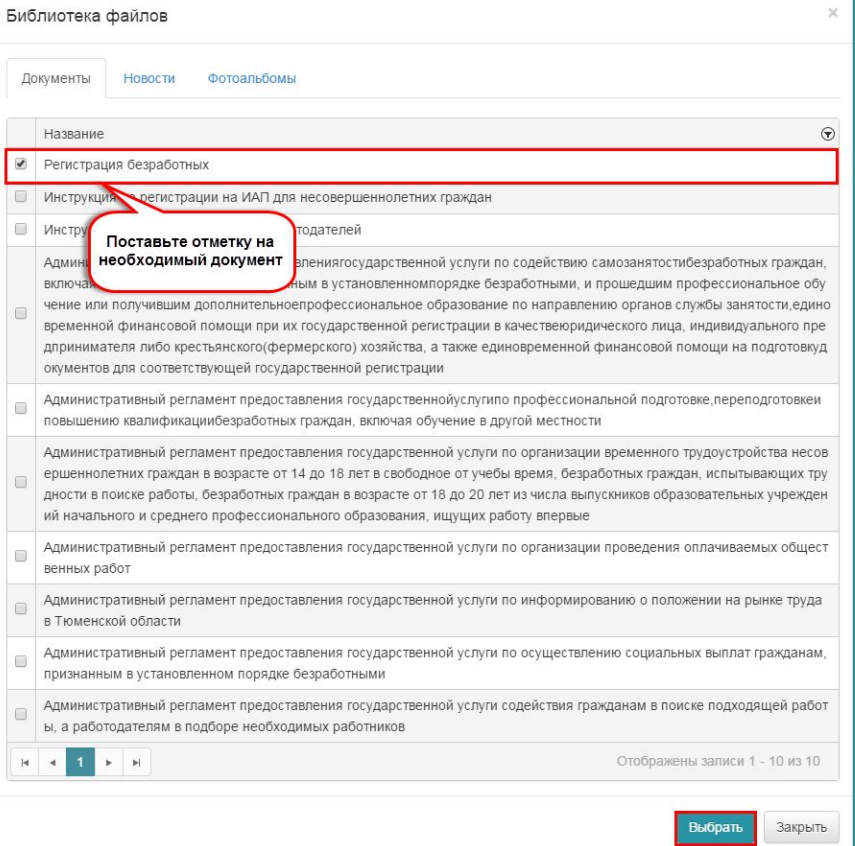

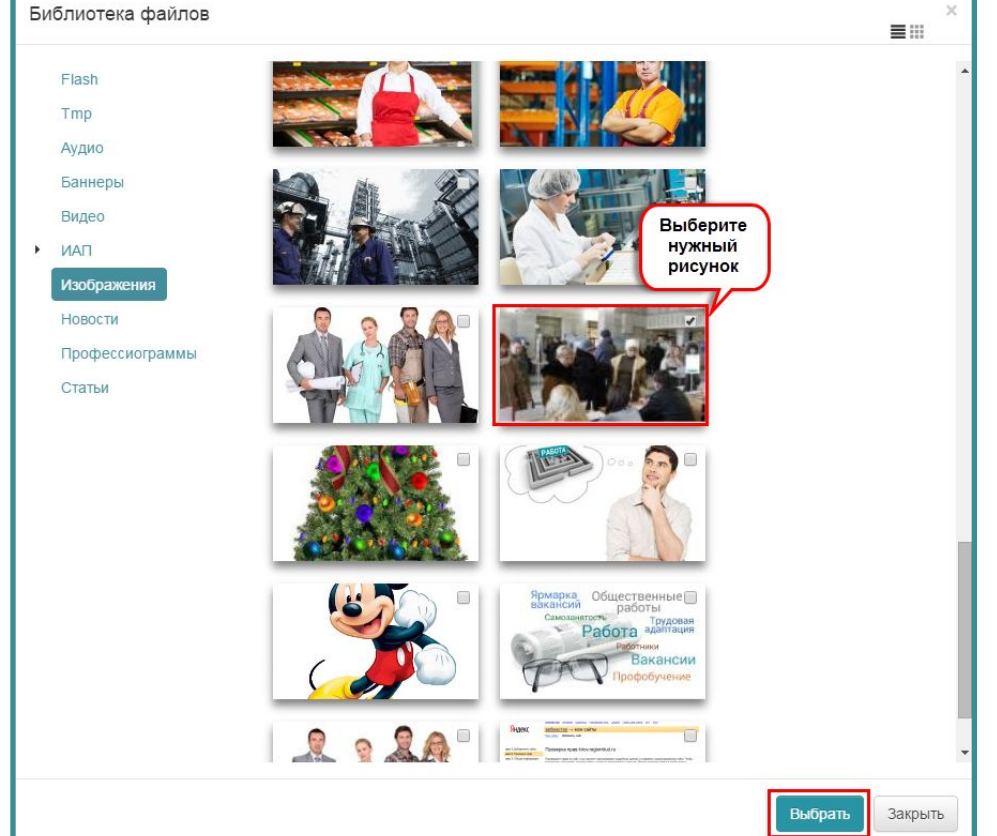

## Результат

Личный кабинет

Вход Забыли пароль?

Регистрация Активация

**••** Вход через портал ГосУслуг

Логин

Пароль

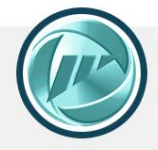

#### Интерактивный портал службы занятости населения Тюменской области

Служба занятости

Гражданам

Главная / Служба занятости / Новости

Работодателям

#### Последние новости

18.02.2015

13.02.2015

#### Новости

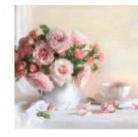

#### В сфере торговли достойные зарплаты и нехватка рабочих рук

12 февраля в Центре занятости населения Севастополя состоялась тематическая ярмарка вакансий предприятий, работающих в сфере торговли

Информация

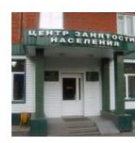

#### Общественно-информационное агентство - «Новости России»

«Новости России» являются дополнительным ресурсом для пополнения и обновления кадрового потенциала страны и выработки дополнительных механизмов прихода во властные структуры подготовленных, целеустремлённых и профессиональных людей. Сайт: www.kremli ... Подробнее

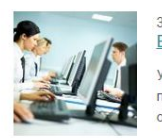

#### 30.10.2014 Вниманию работодателей!

Уважаемые работодатели! Информируем вас о начале цикла онлайн-семинаров для работодателей по трактическому освоению работы на Интерактивном портале службы занятости населения Тюменской области.

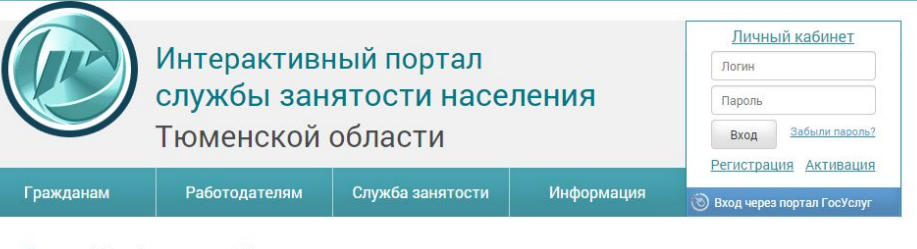

Главная / Служба занятости / Новости

В сфере торговли достойные зарплаты и нехватка рабочих рук

18.02.2015 0:00:00 Обычная важность

12 февраля в Центре занятости населения Севастополя состоялась тематическая ярмарка вакансий предприятий, работающих в сфере торговли

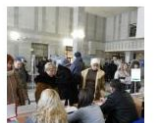

12 февраля в Центре занятости населения Севастополя состоялась тематическая

ярмарка вакансий предприятий, работающих в сфере торговли

#### Регистрация безработных

Представленные работодателями 287 вакансий и широкий перечень востребованных профессий свидетельствуют о высоком спросе на работников сферы торговли.

порядок проведения ярмарок вакансий docx

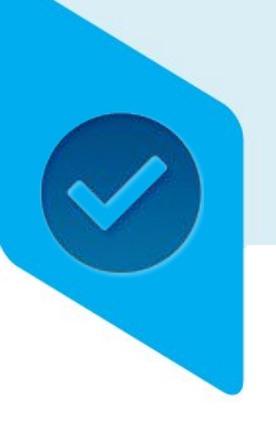

## Алгоритмы создания страниц

- Создание страниц. Описание видов страниц.
	- Страница с документами
	- Пользовательская страница с оформлением
- Размещение различных элементов
	- Размещение новостей
	- **• Размещение элемента «Фотогалерея»**
	- Размещение элемента «Видеоблог»
	- Размещение элемента «Вопрос-Ответ»

## Фотоальбом

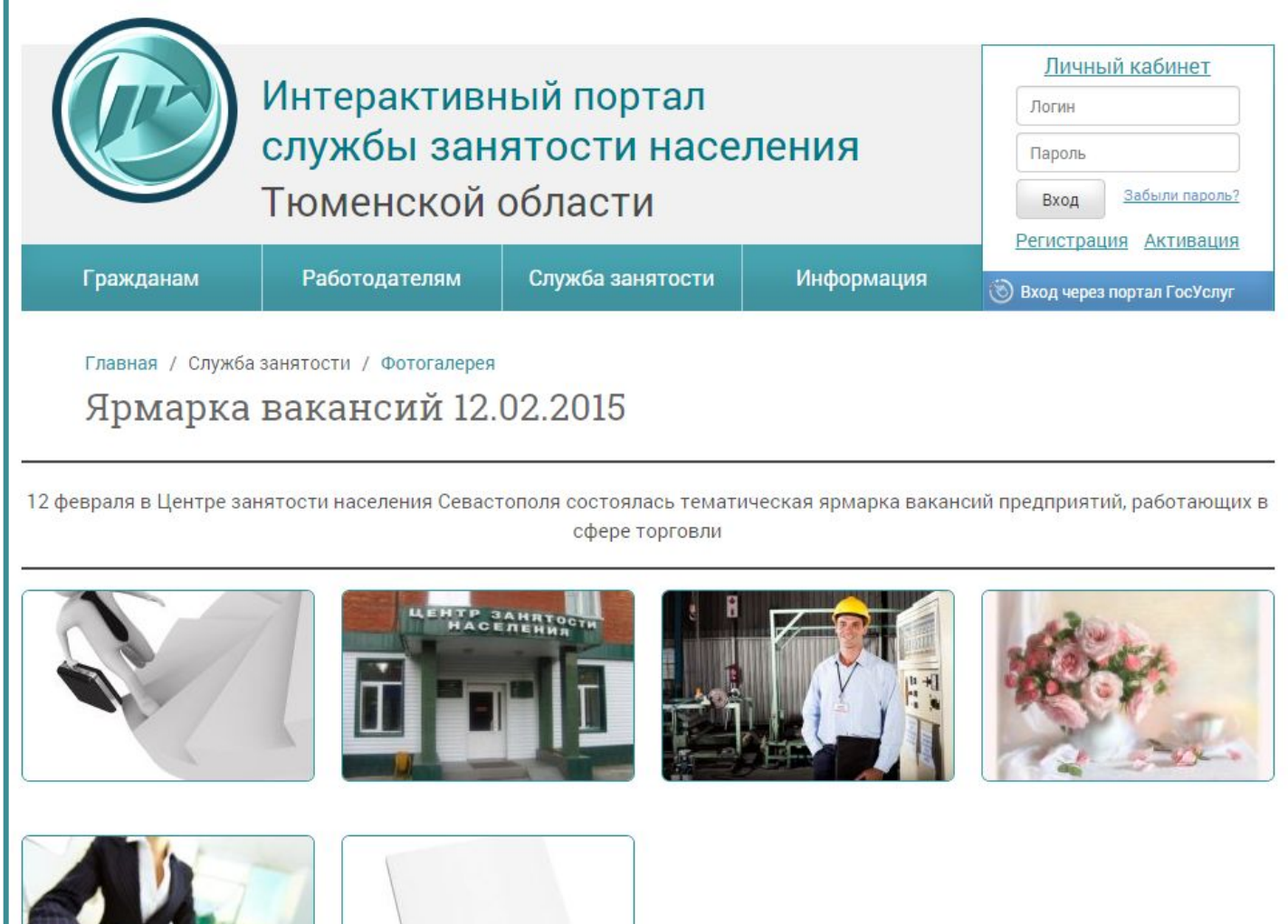

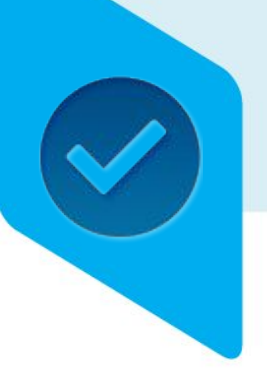

# Создание элемента «Фотогалерея»

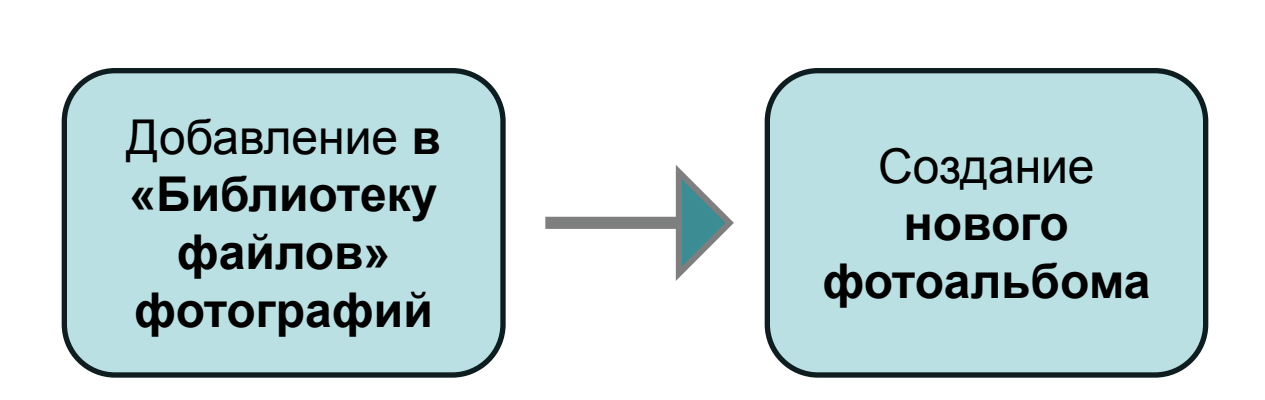

**I II**

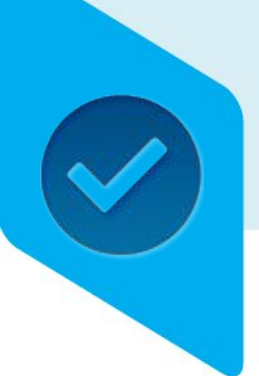

# Добавление фотографий

### Загрузите фотографии в «Библиотеку файлов» **(меню «Работа с контентом»)**

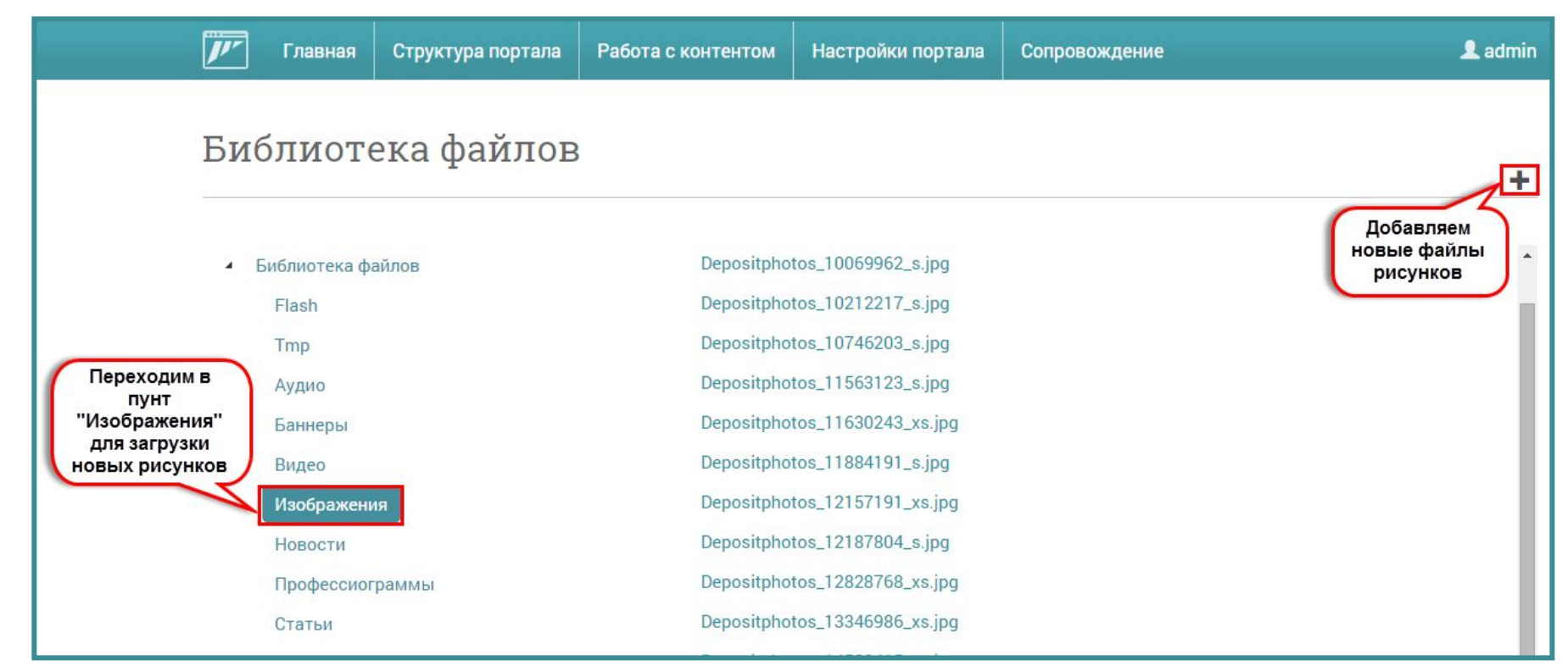

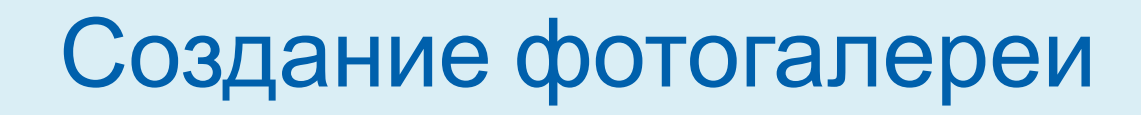

### Для создания фотоальбома перейдите на страницу «Фотогалерея» (**меню «Работа с контентом»**)

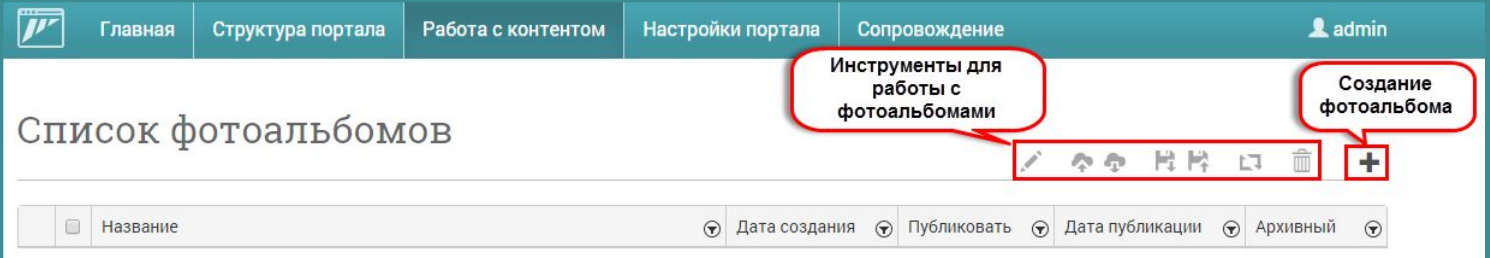

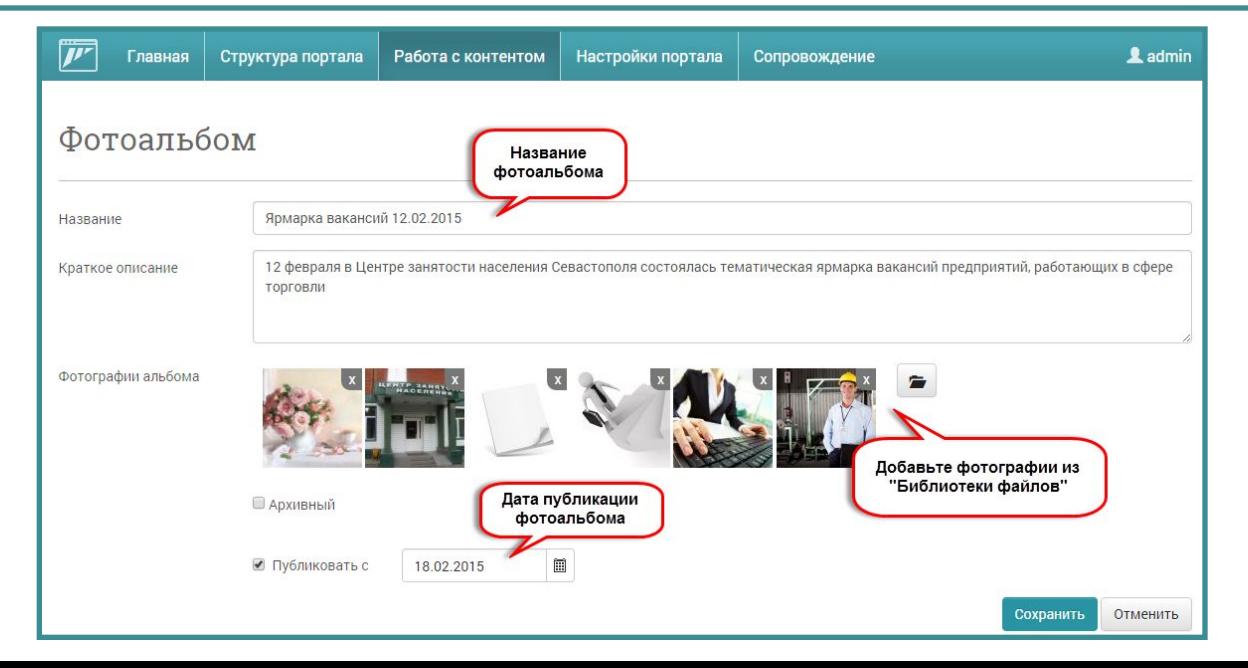

# Результат

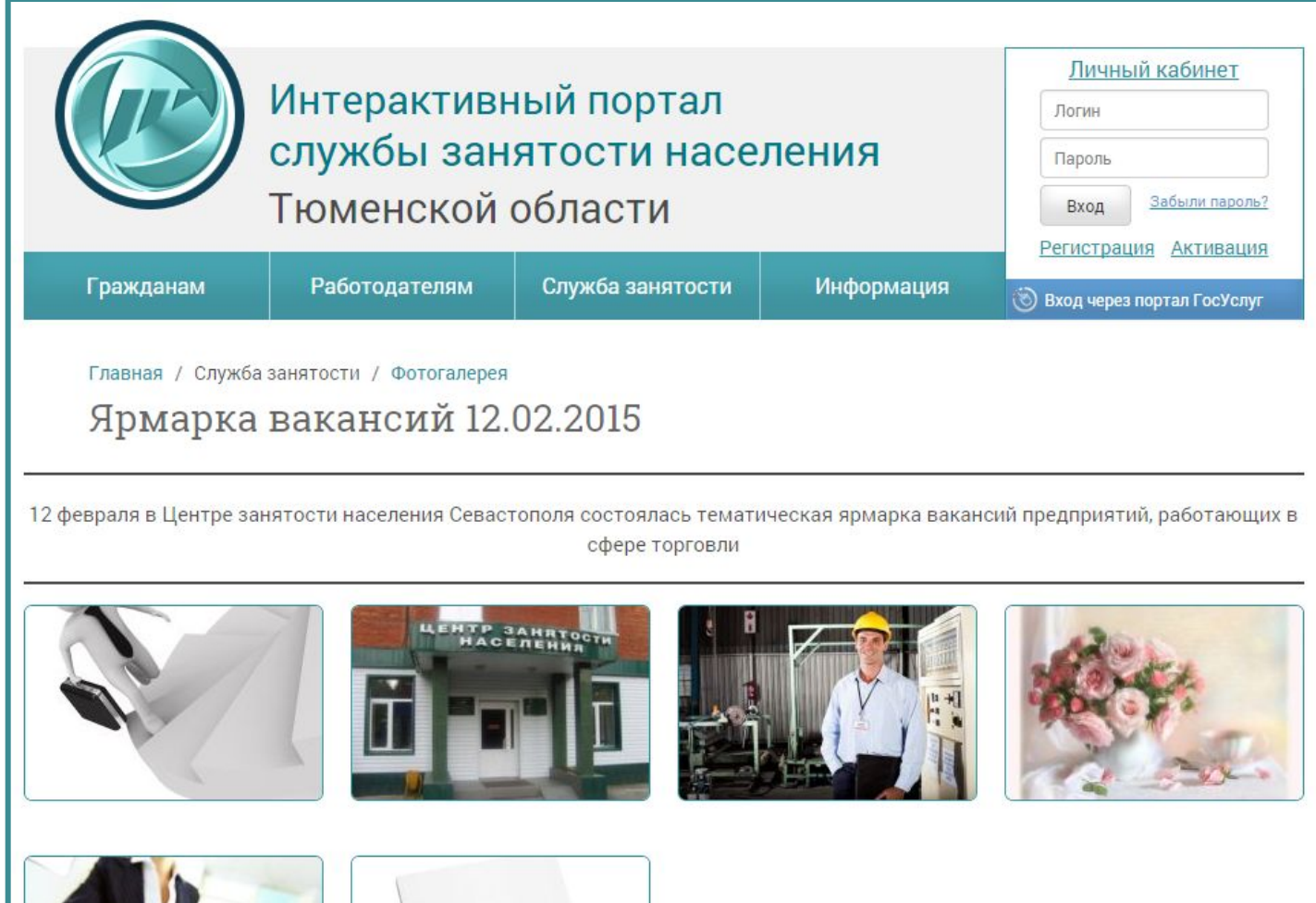

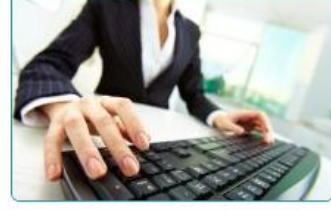

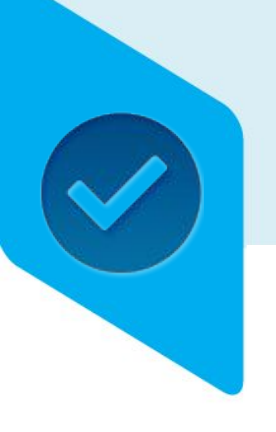

## Алгоритмы создания страниц

- Создание страниц. Описание видов страниц.
	- Страница с документами
	- Пользовательская страница с оформлением
- Размещение различных элементов
	- Размещение новостей
	- Размещение элемента «Фотогалерея»
	- **• Размещение элемента «Видеоблог»**
	- Размещение элемента «Вопрос-Ответ»

## Элемент «Видеоблога»

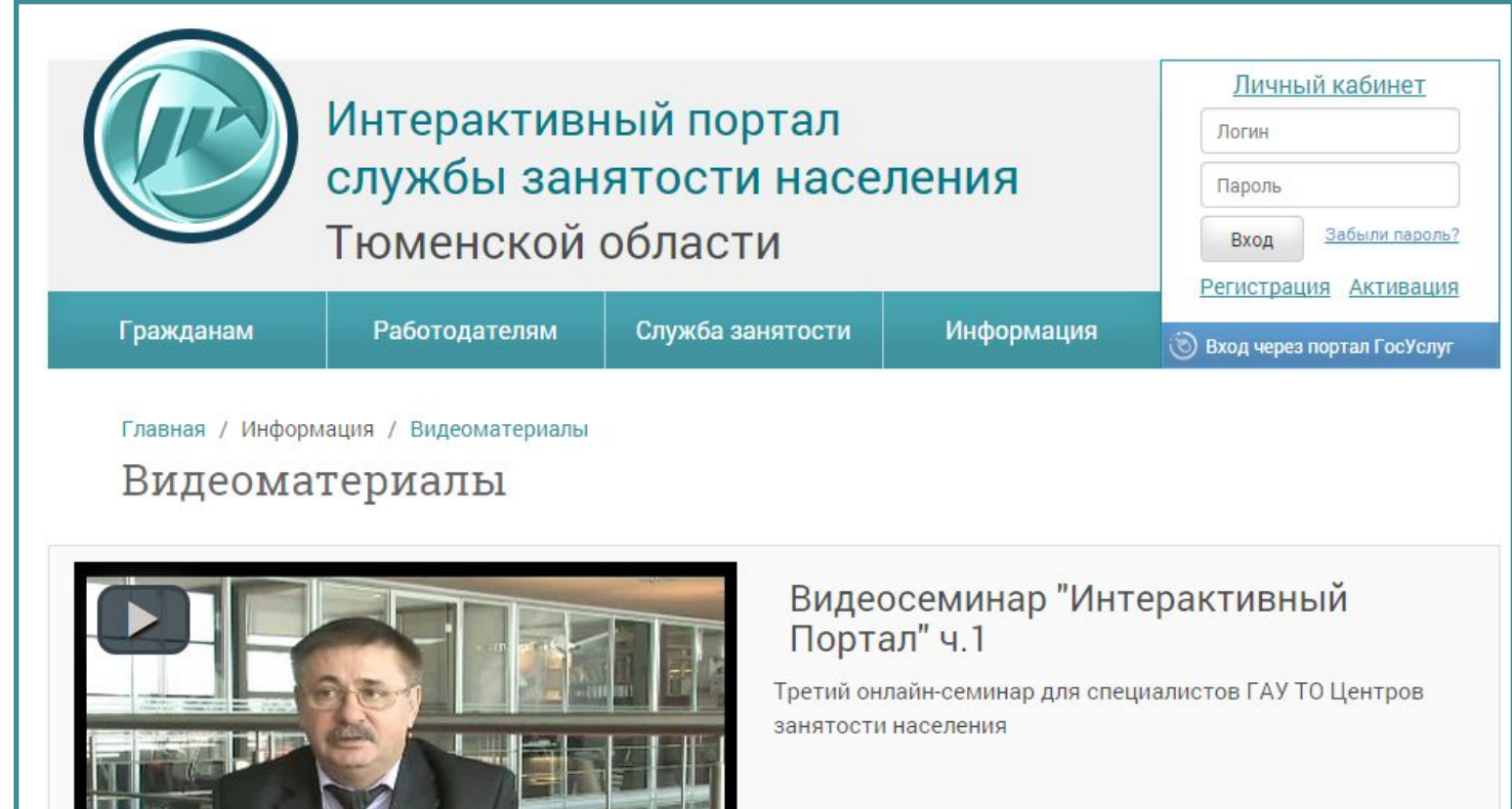

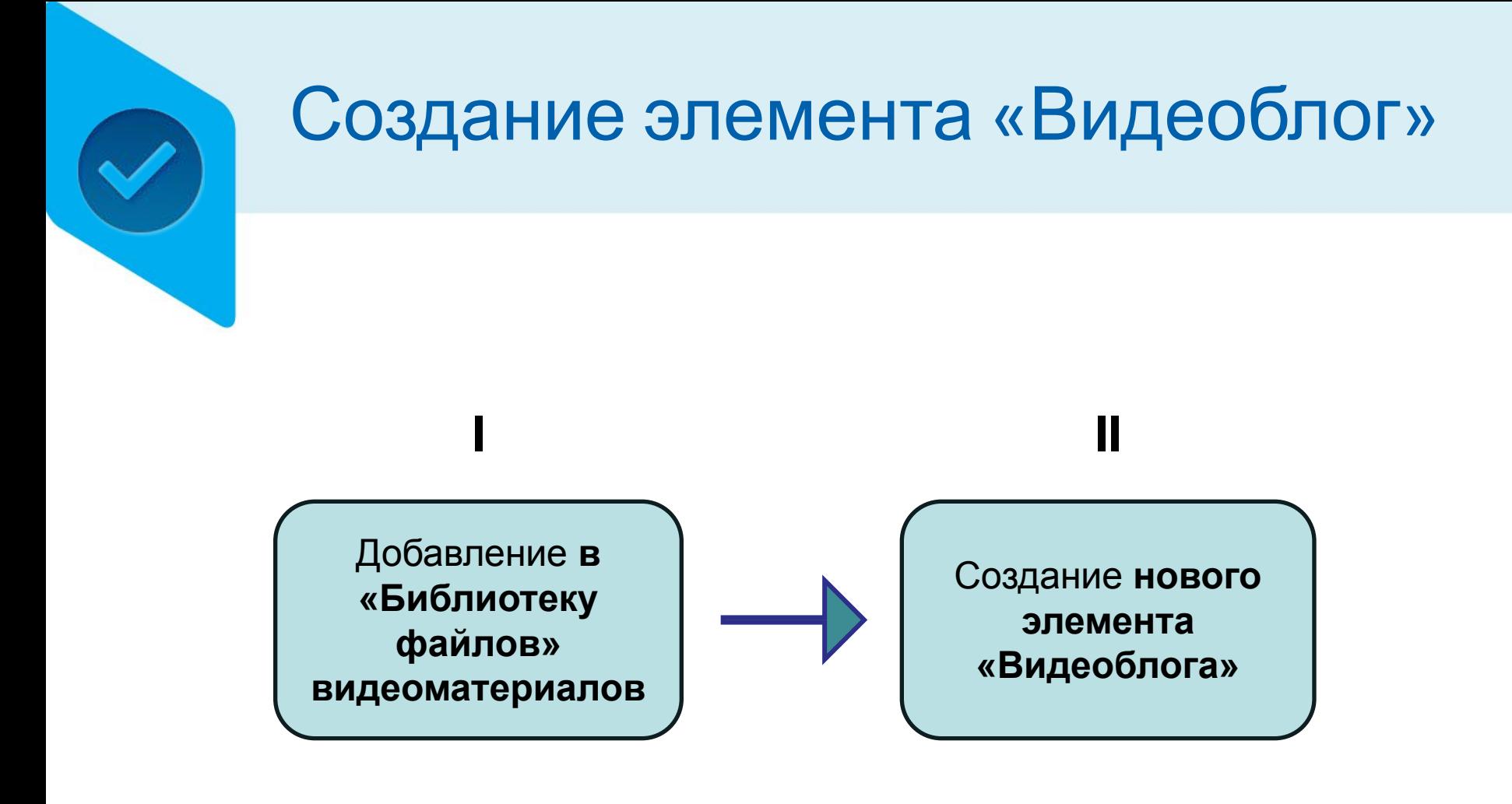

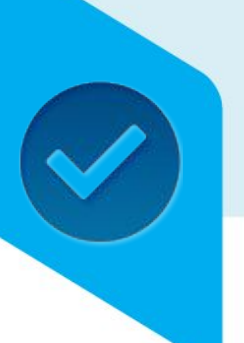

## Добавление видеоматериалов

### Загрузите видеоматериалы в «Библиотеку файлов» **(меню «Работа с контентом»)**

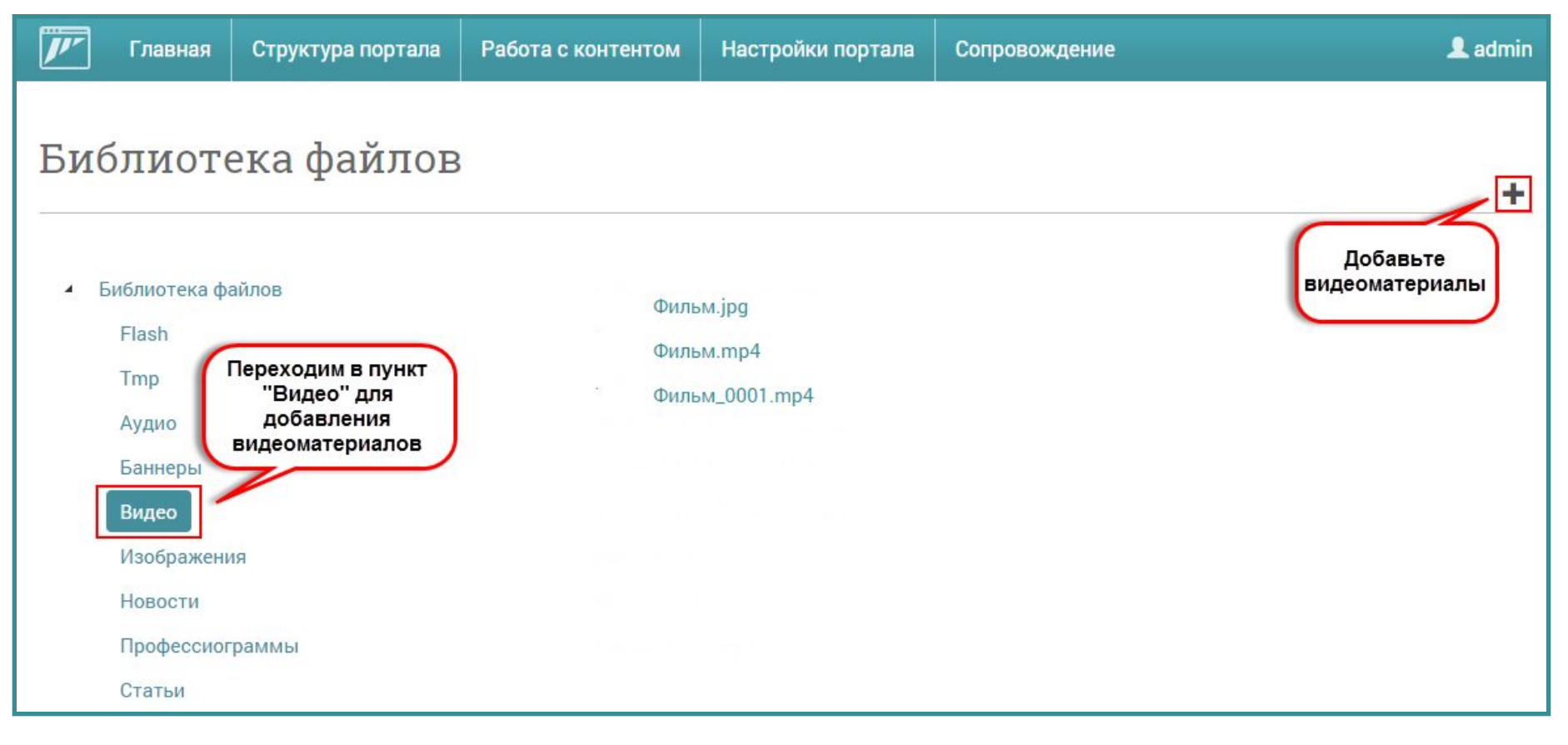

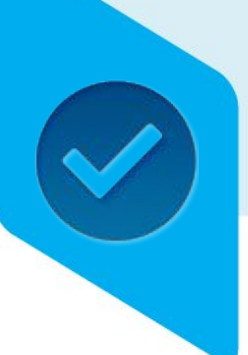

## Создание элемента «Видеоблога»

### Перейдите на страницу «Видеоблог» (**меню «Работа с контентом»)**

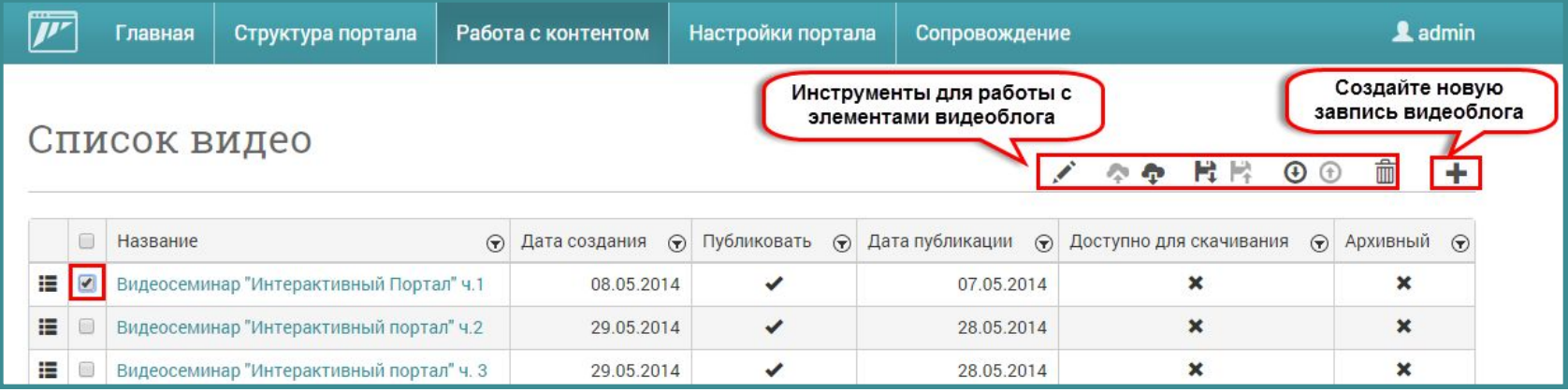

## Создание элемента «Видеоблога»

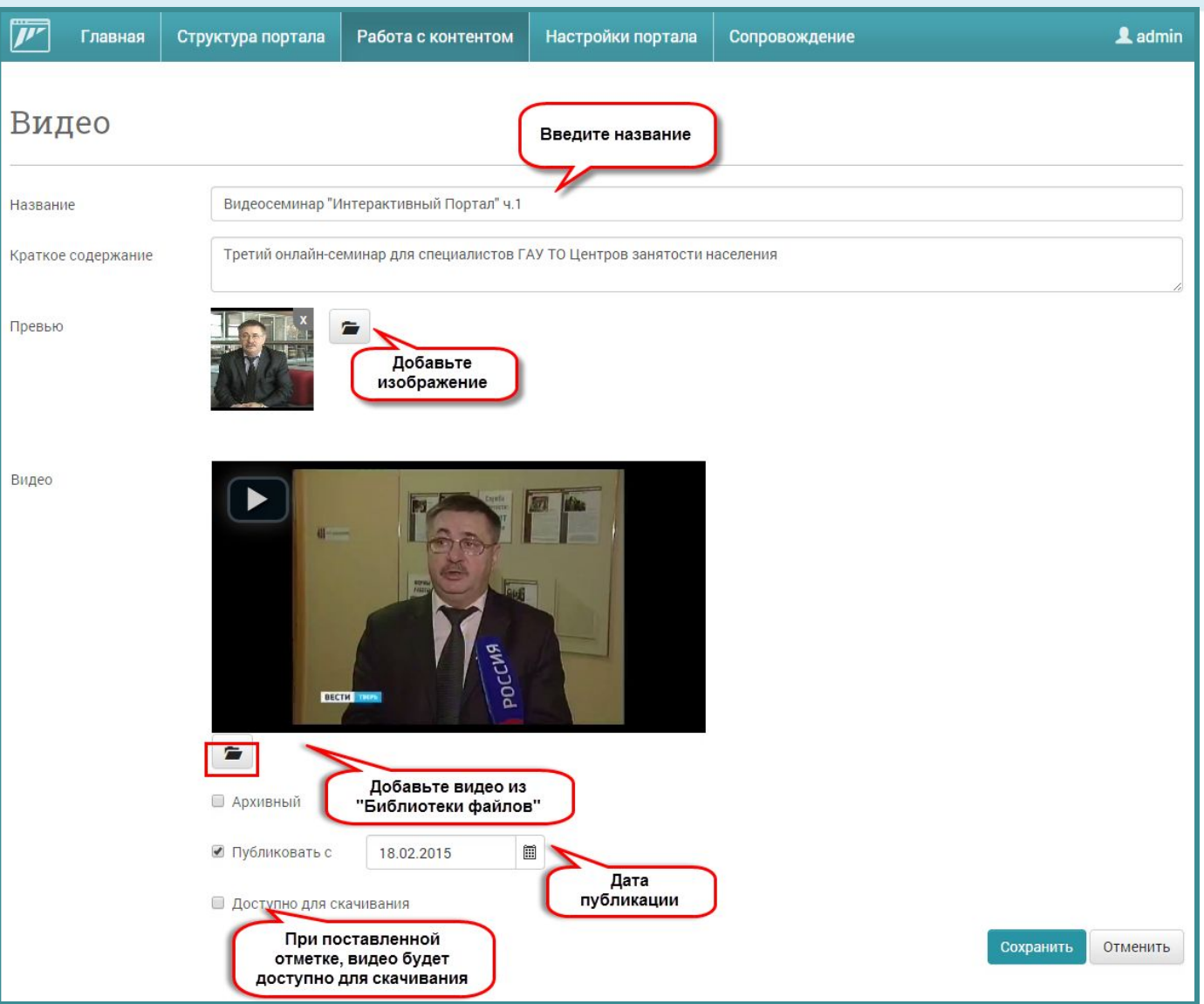

# Результат

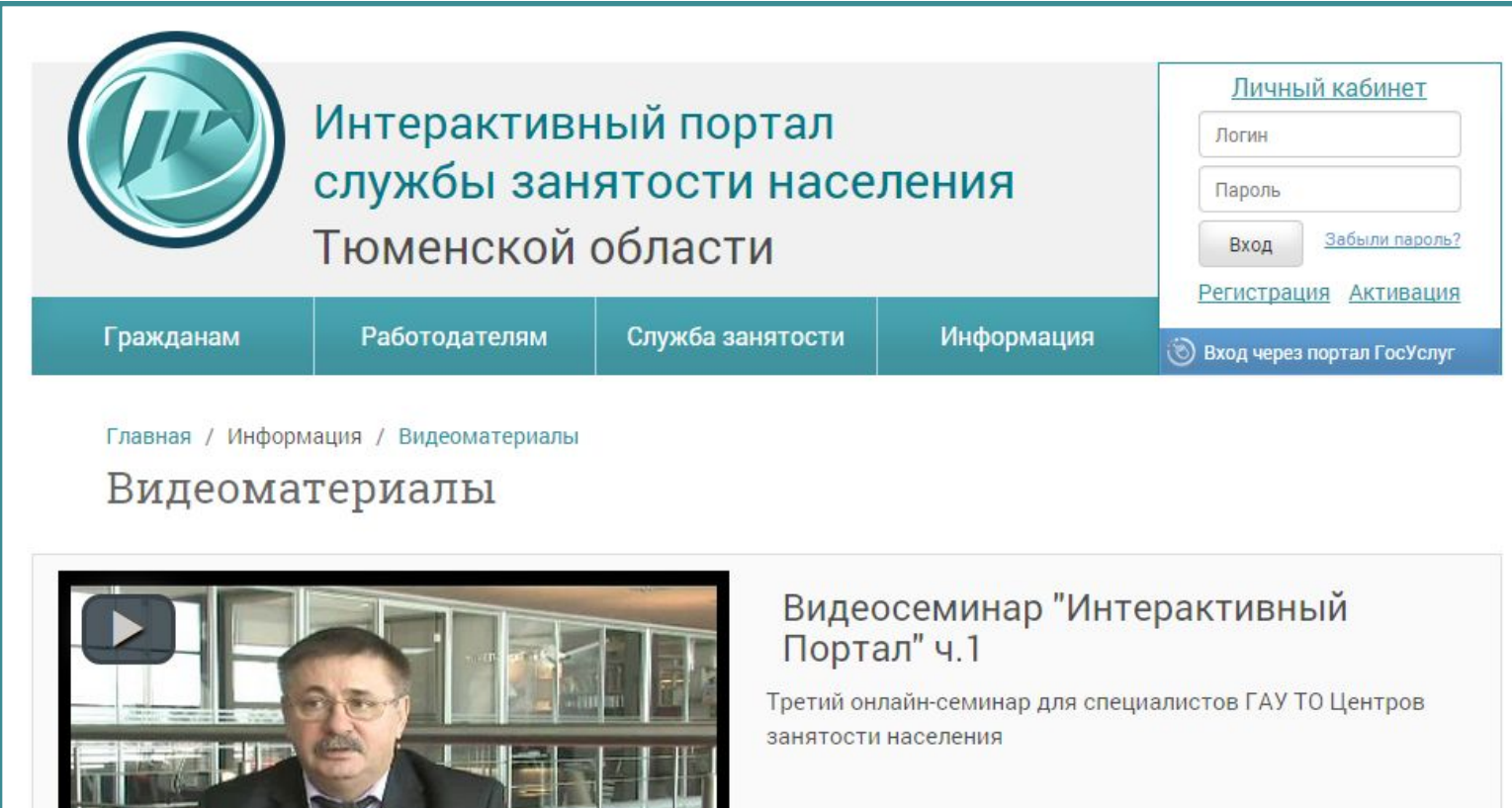

**ALCOHOL:** 

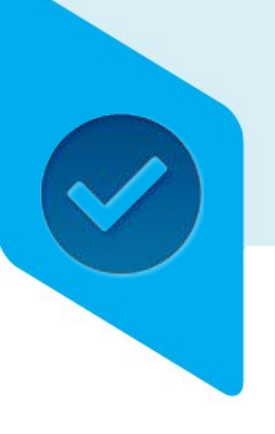

## Алгоритмы создания страниц

- Создание страниц. Описание видов страниц.
	- Страница с документами
	- Пользовательская страница с оформлением
- Размещение различных элементов
	- Размещение новостей
	- Размещение элемента «Фотогалерея»
	- Размещение элемента «Видеоблог»
	- **• Размещение элемента «Вопрос-Ответ»**

## Создание элемента «Вопрос-

### Перейдите на страницу «Вопрос-ответ» (**меню «Работа с контентом»)** ответ»

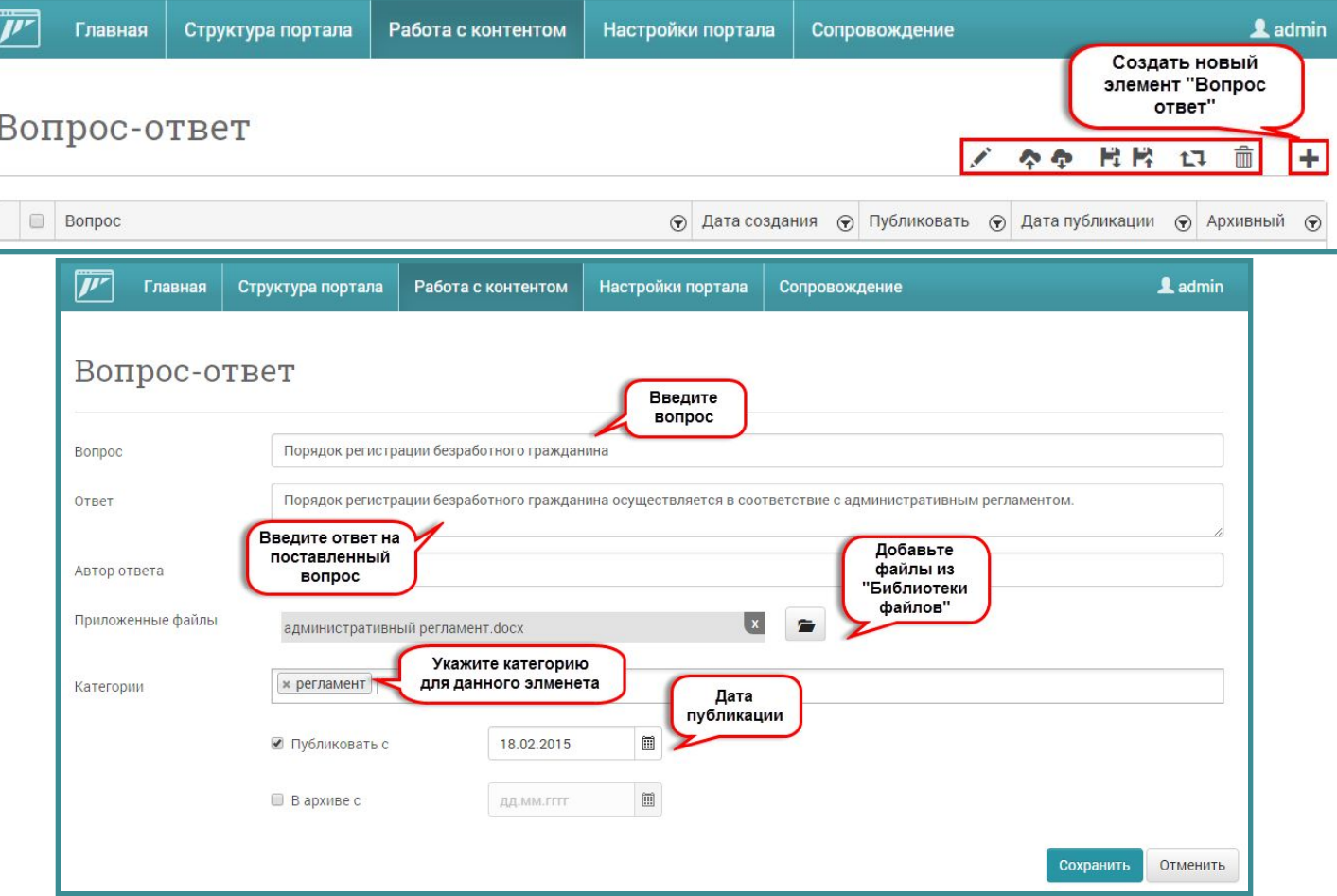

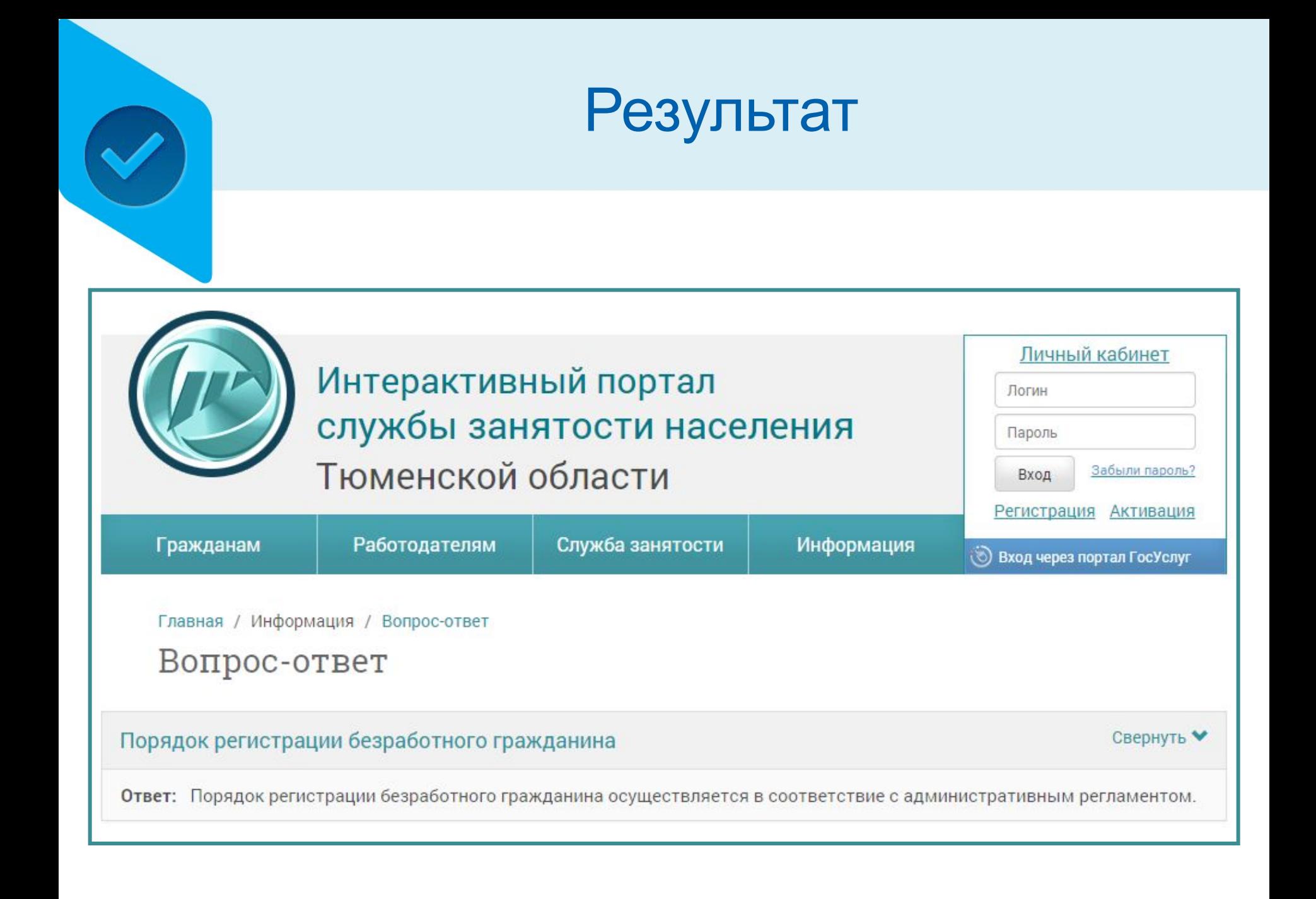

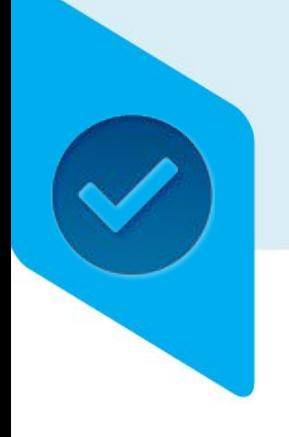

## ИАП – администрирование

•Пользователи портала. Вход в систему администрирования портала.

- •Карта сайта
- •Алгоритм создания страниц

### **•Страницы ЦЗН**

- •Настройки портала
- •Описание услуг

### Страницы ЦЗН на портале

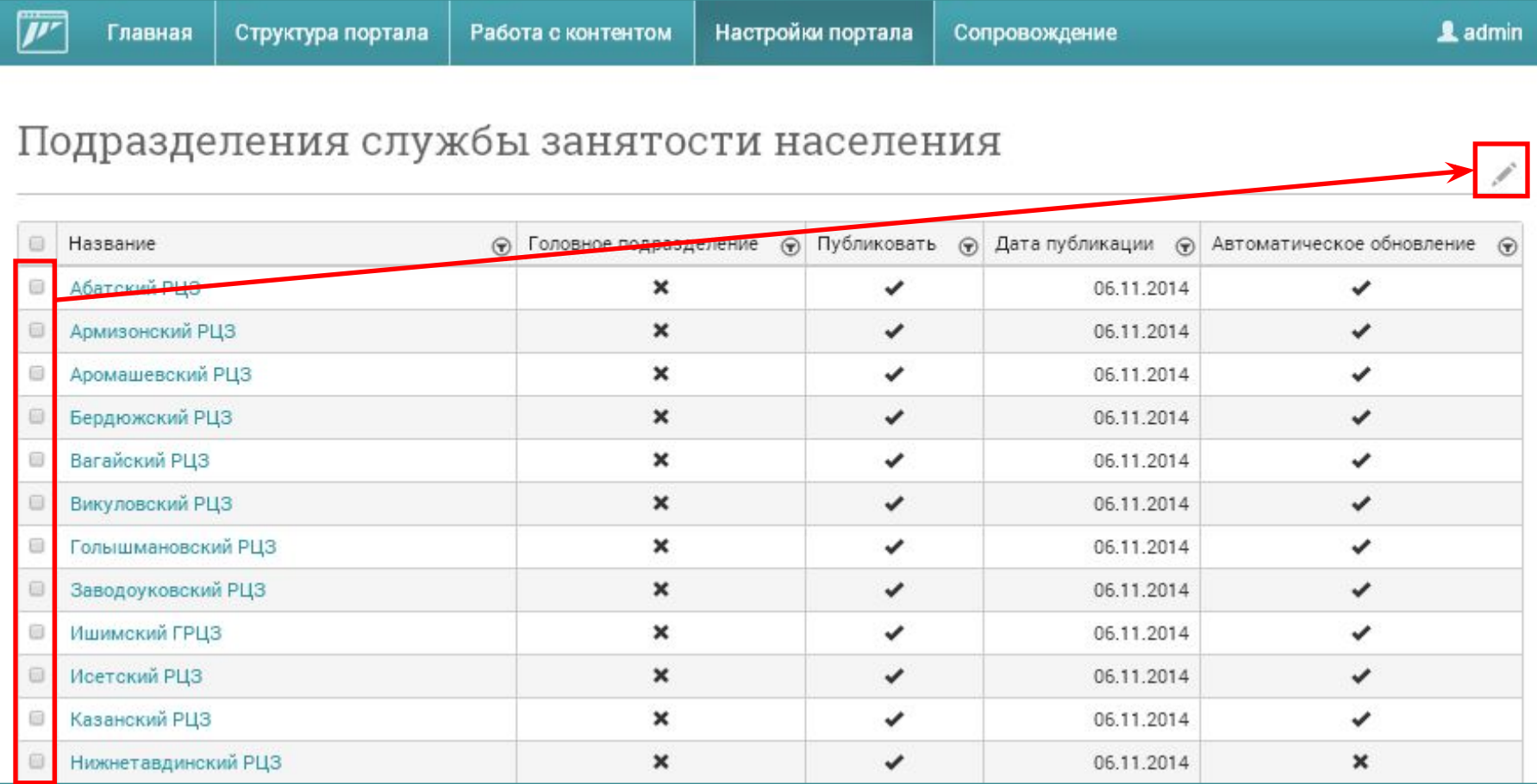

### Автоматическое обновление страницы ЦЗН

### $\overline{\mathcal{L}}$

Использовать регламентную работу для автоматического обновления информации данными из Службы занятости

Автоматическое обновление информации данными из ПК катарсис версии 8. После выполнения регламентной работы любая самостоятельно введенная Вами информация будет заменена на данные, полученные из Комплекса

- Контактная информация
- Информация о руководителе
- Список отделов ЦЗН
- Список государственных услуг, оказываемых ЦЗН

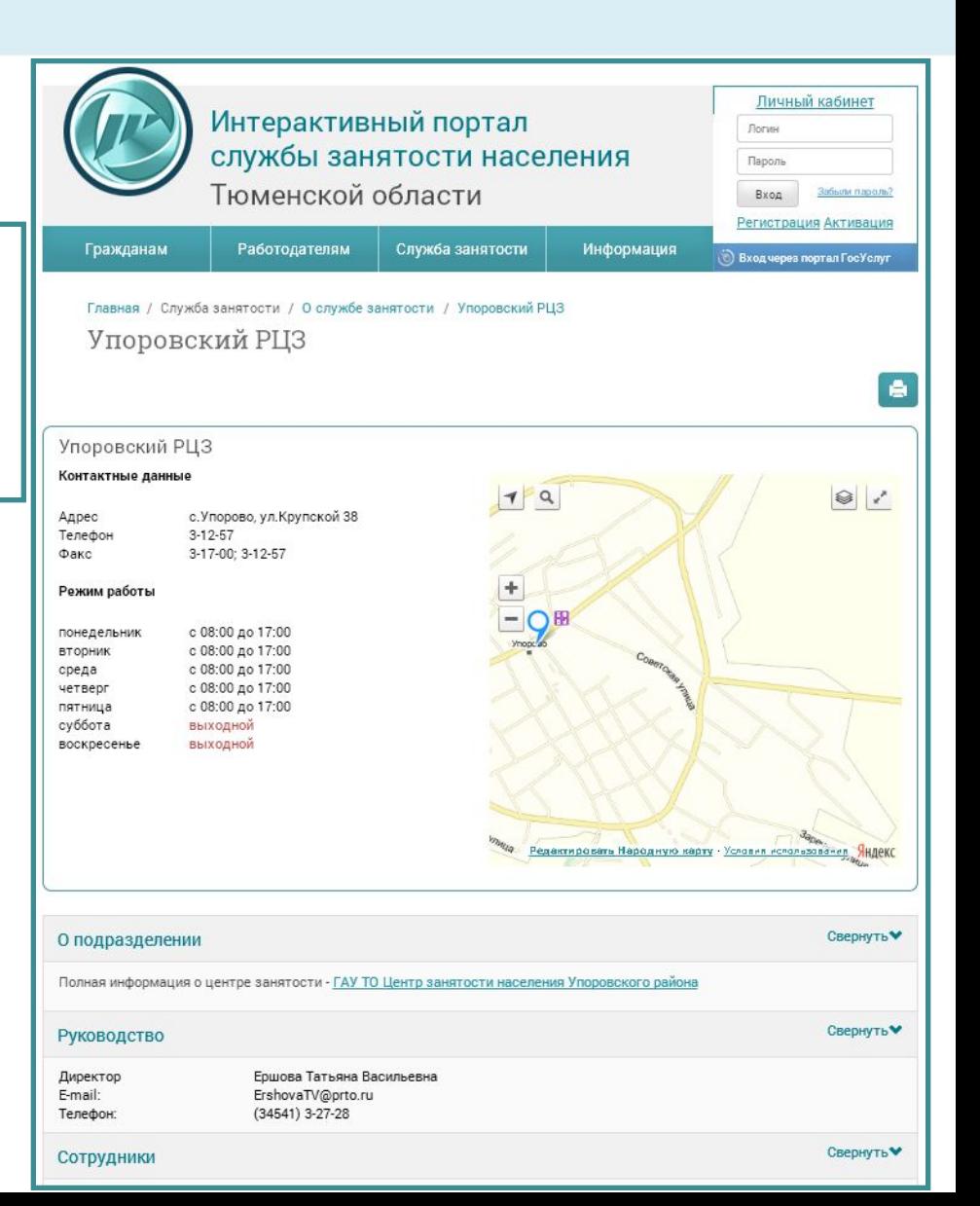

### Ручное заполнение информации на странице ЦЗН

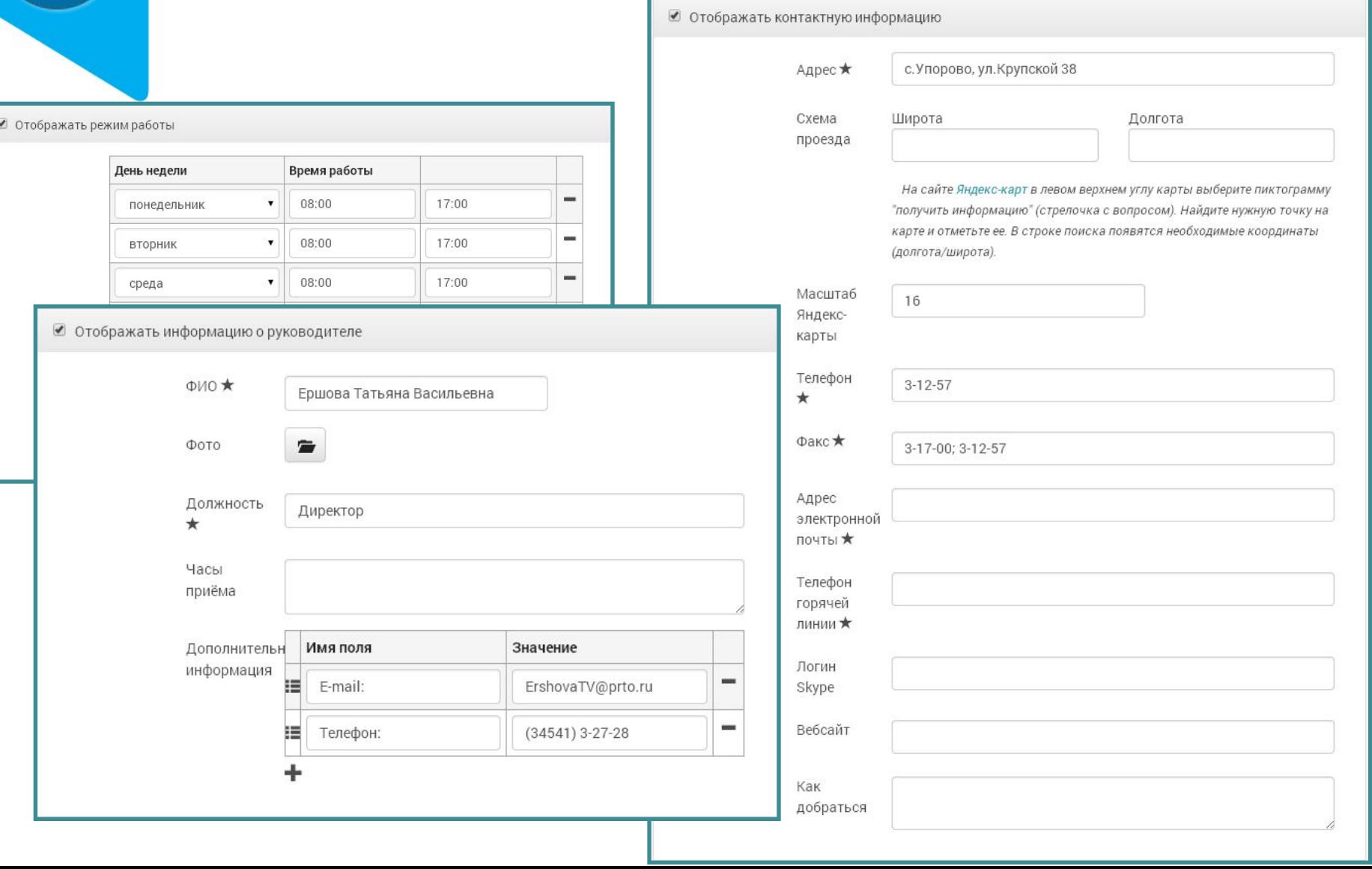

### Информация на странице ЦЗН

鸓

⊠

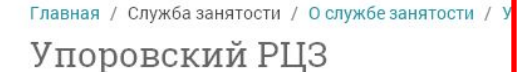

#### Упоровский РЦЗ

#### Контактные данные

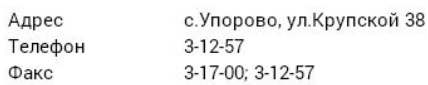

#### Режим работы

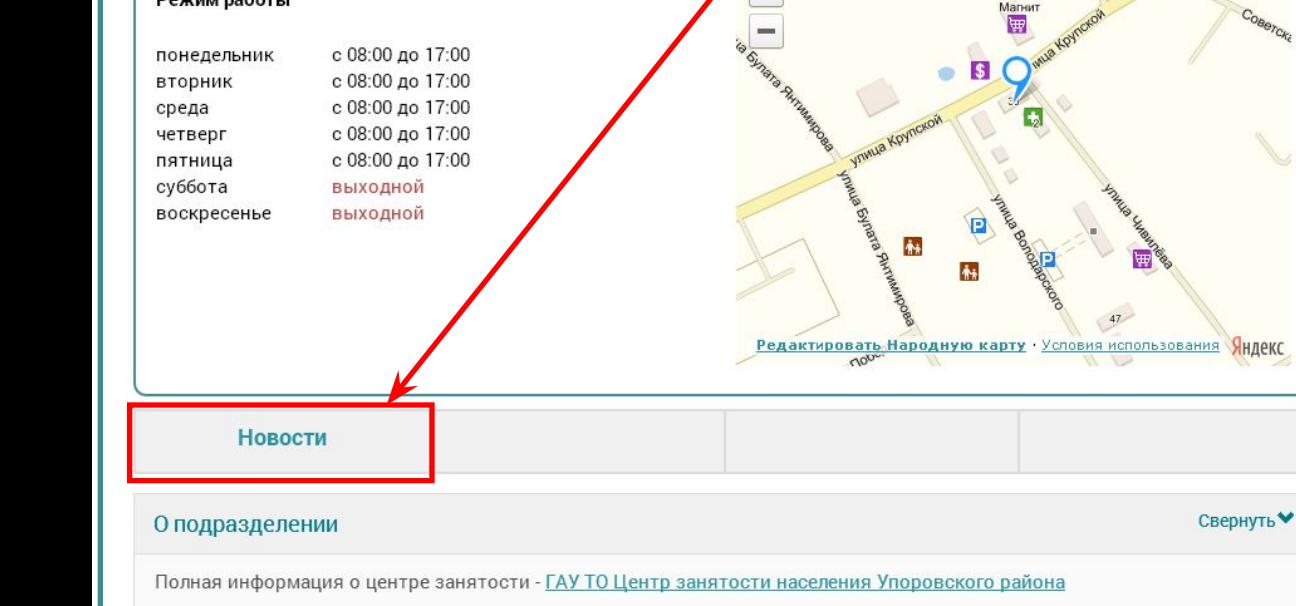

#### Служба занятости Информация Гражданам Работодателям ⊙ Вход через портал ГосУслуг Главная / Служба занятости / О службе занятости Последние новости центра занятости 18.02.2015

В сфере торговли достойные зарплаты и нехватка рабочих рук

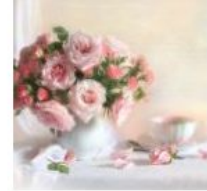

12 февраля в Центре занятости населения Севастополя состоялась тематическая ярмарка вакансий предприятий, работающих в сфере торговли

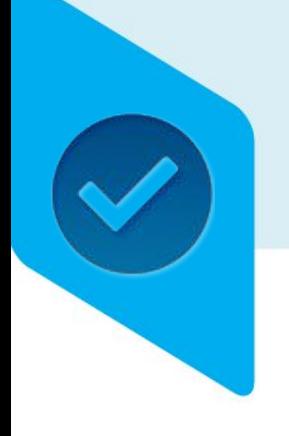

## ИАП – администрирование

•Пользователи портала. Вход в систему администрирования портала.

- •Карта сайта
- •Алгоритм создания страниц
- •Страницы ЦЗН

### **•Настройки портала**

•Описание услуг

### Настройки портала Общие параметры

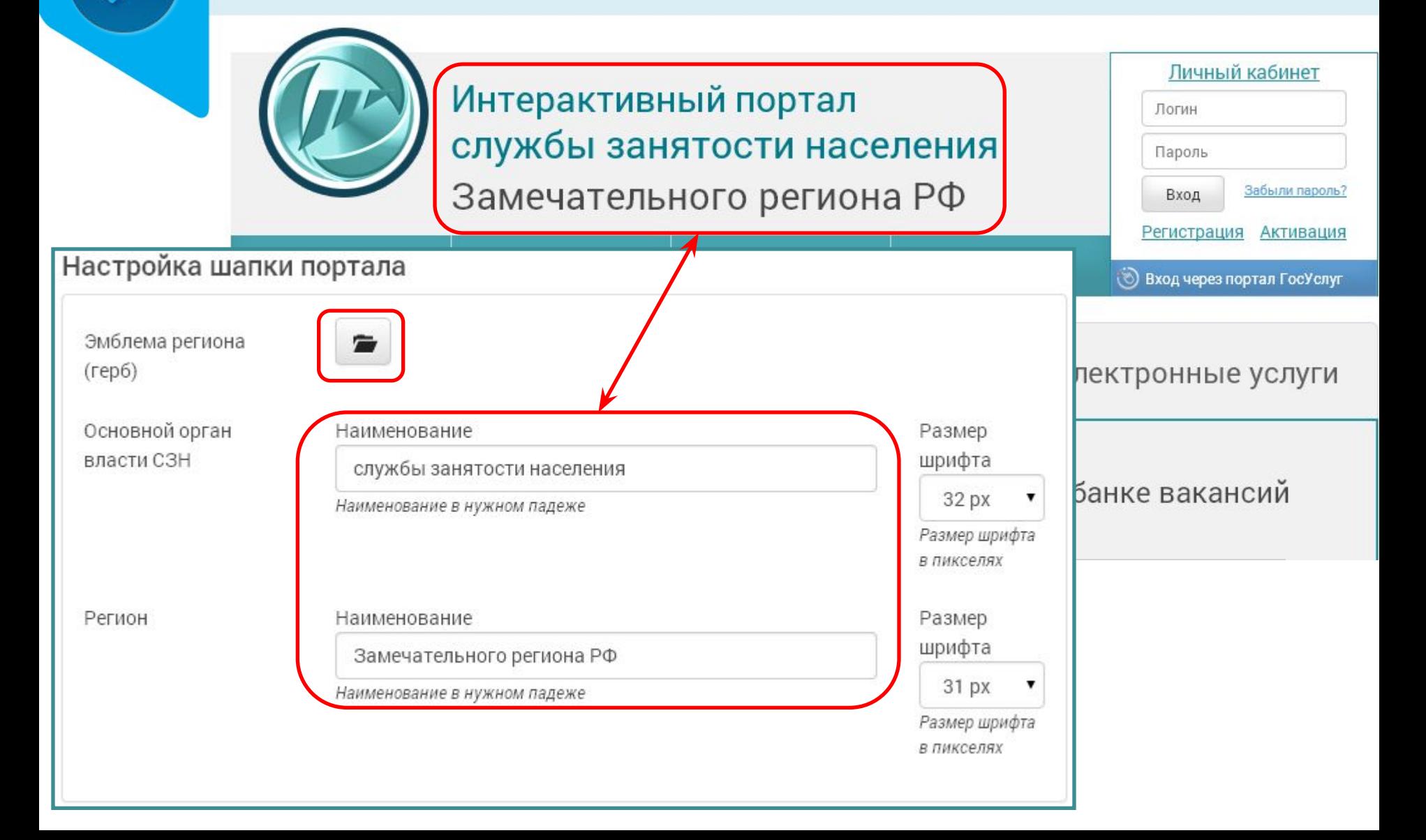

### Настройки портала Общие параметры

#### Настройка дополнительной информации в подвале портала

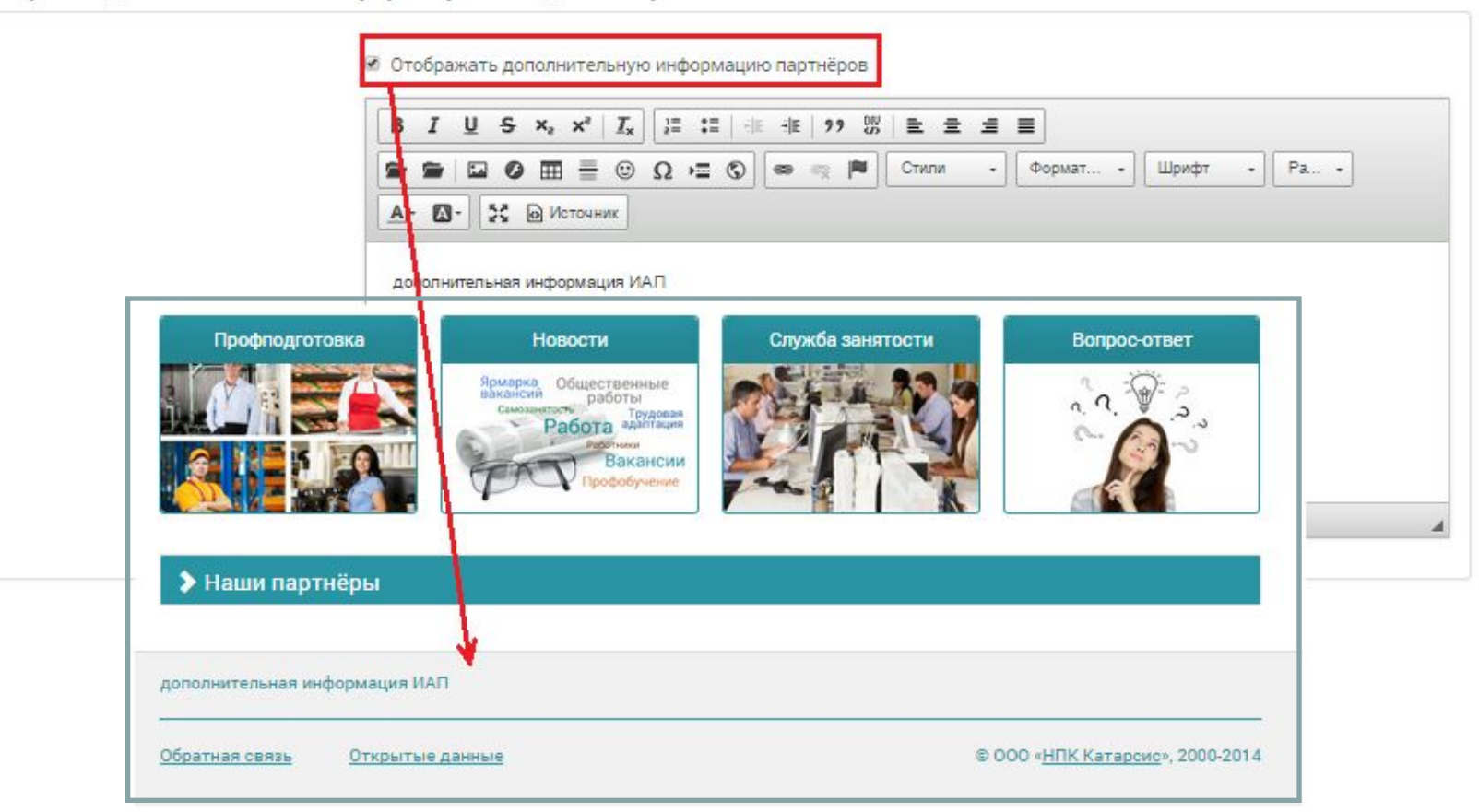

### Настройки портала Стартовая страница. Слайды

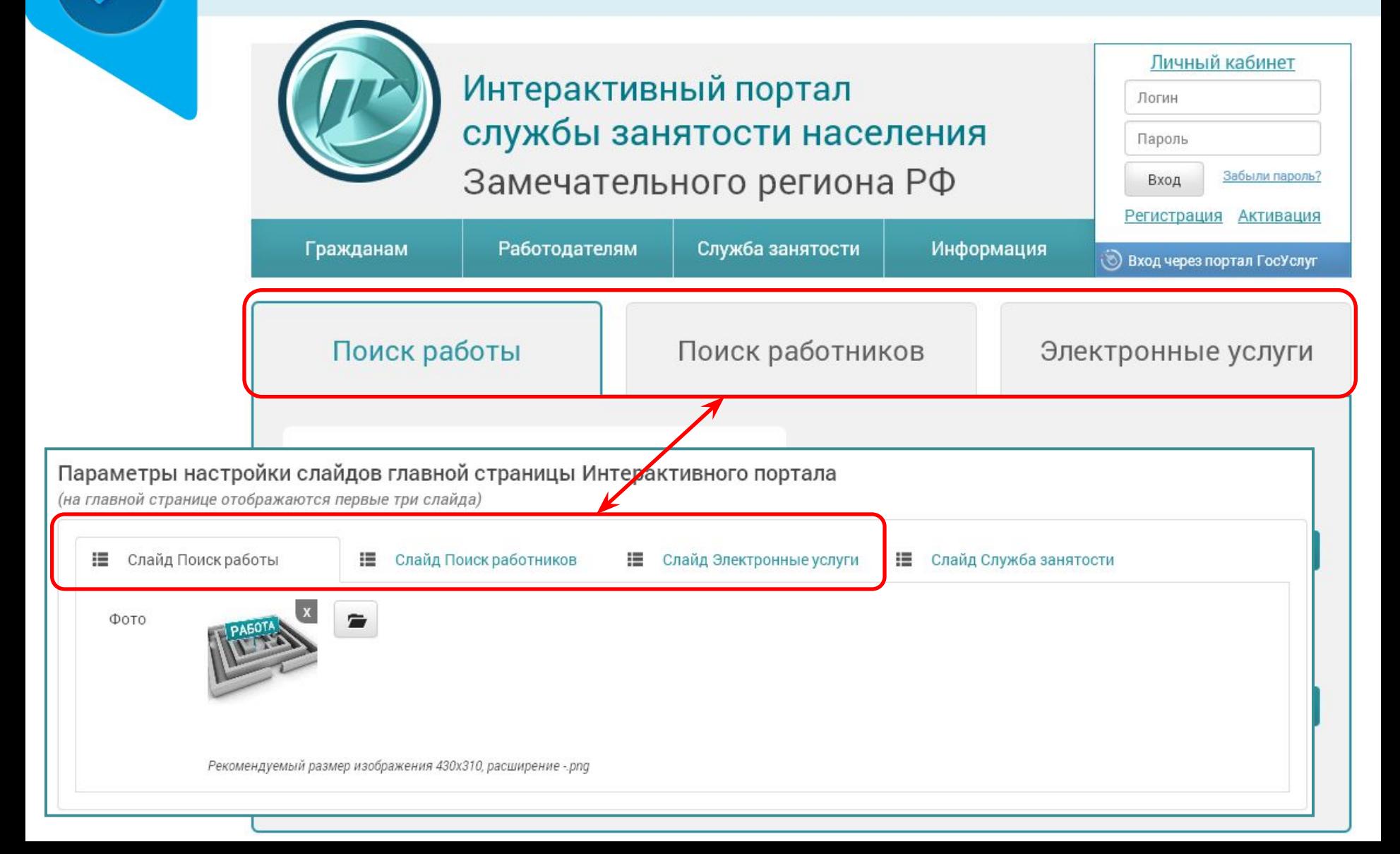

### Настройки портала Стартовая страница. Виджеты

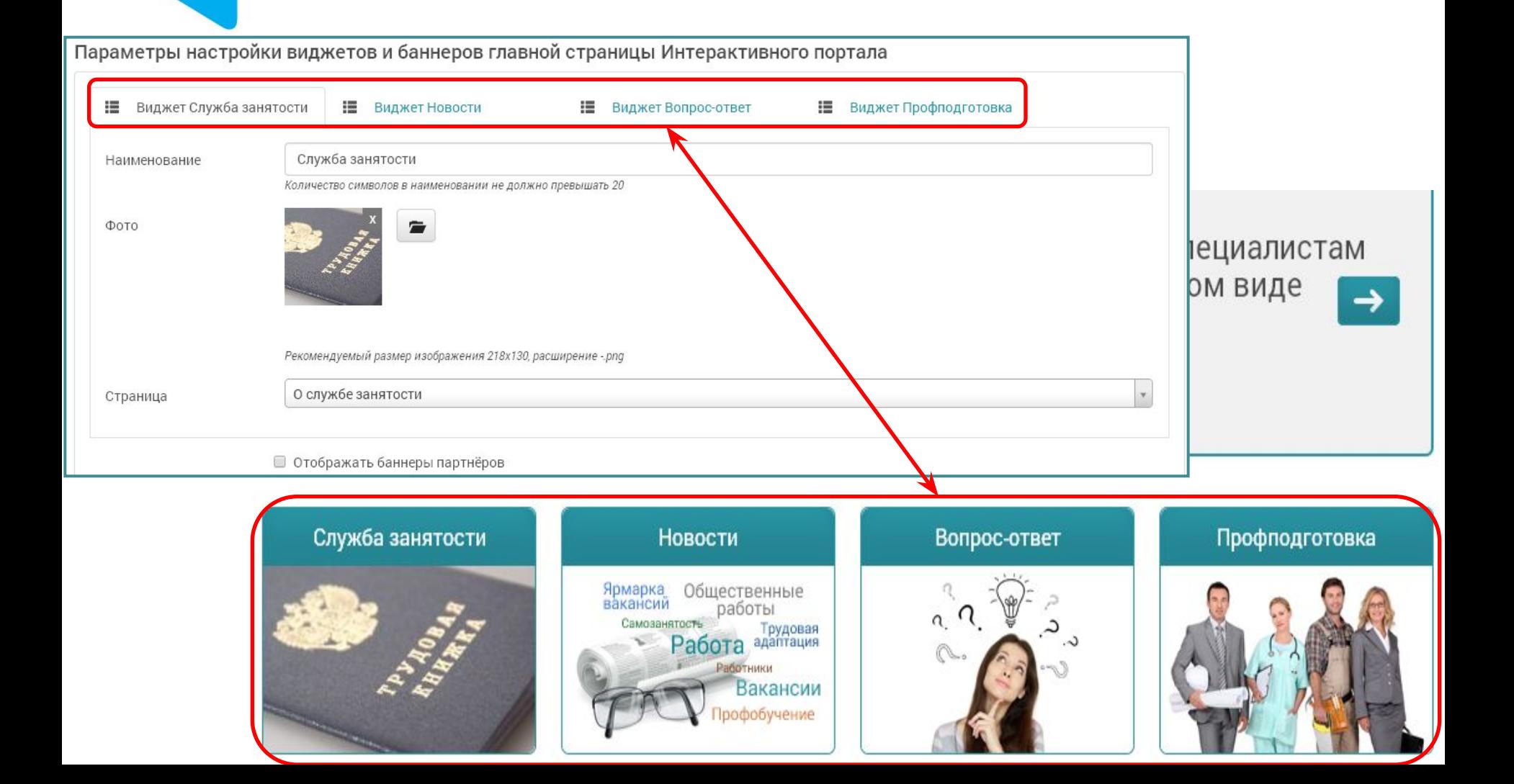
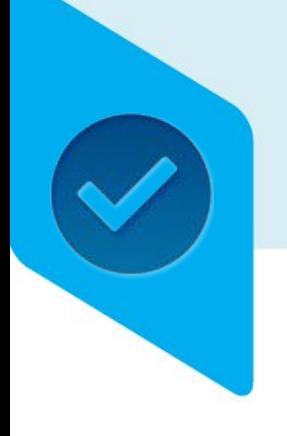

### ИАП – администрирование

•Пользователи портала. Вход в систему администрирования портала.

- •Карта сайта
- •Алгоритм создания страниц
- •Страницы ЦЗН
- •Настройки портала
- **•Описание услуг**

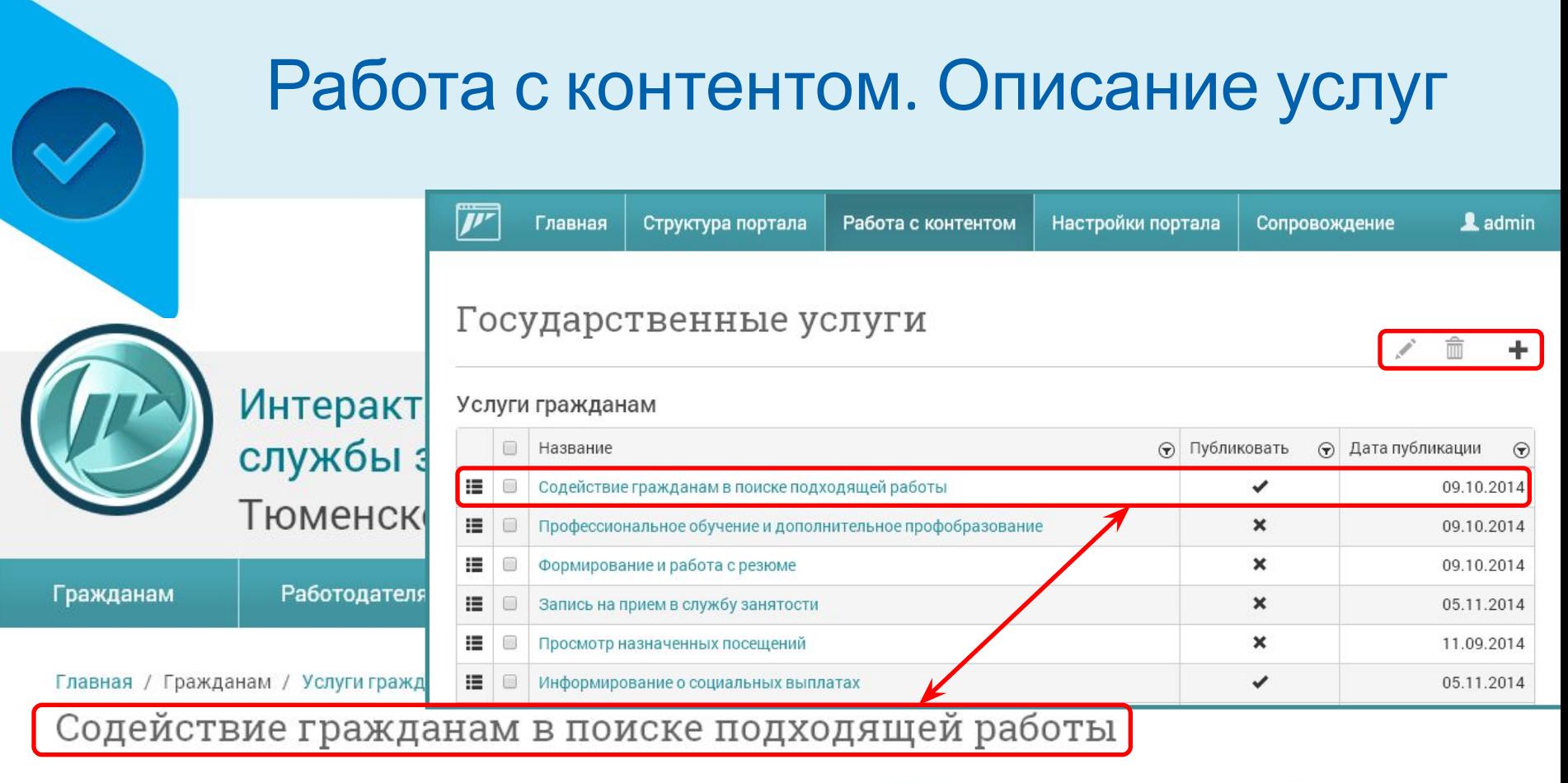

Получить в электронном виде

Описание услуги Дополнительная информация Правовая основа

Описание услуги

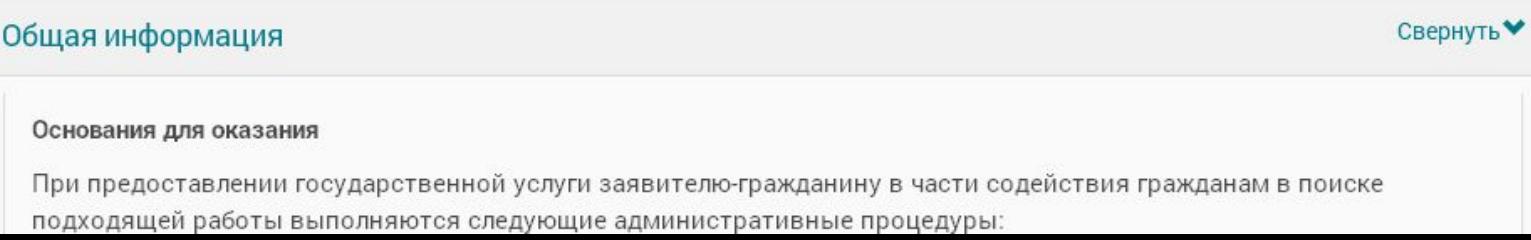

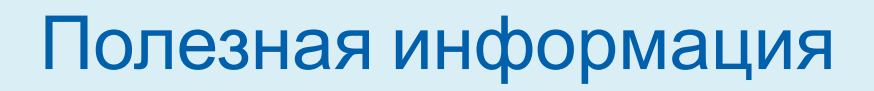

## **Центр поддержки программных продуктов**

http://support.katharsis.ru/

#### **Портал документации**

http://wiki.katharsis.ru

**wiki.katharsis.ru** Описание Интерактивного портела СЗН Администрирование Интерактивного портала

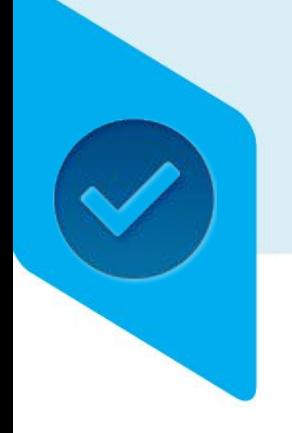

#### ИАП – администрирование

# Пароль !!!

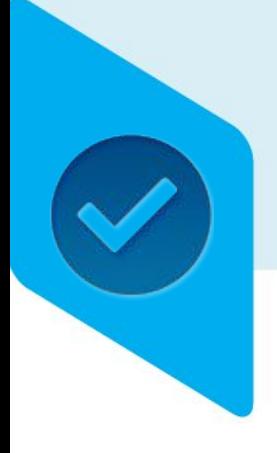

# Вопросы?

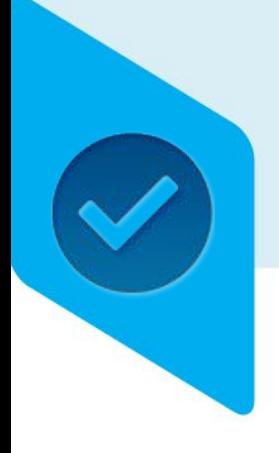

## Спасибо за внимание!